форма № Н-9.02

# **НАЦІОНАЛЬНИЙ ТЕХНІЧНИЙ УНІВЕРСИТЕТ УКРАЇНИ «КИЇВСЬКИЙ ПОЛІТЕХНІЧНИЙ ІНСТИТУТ»**

ННК "Інститут прикладного системного аналізу"

(повна назва інституту/факультету)

Кафедра Системного проектування

(повна назва кафедри)

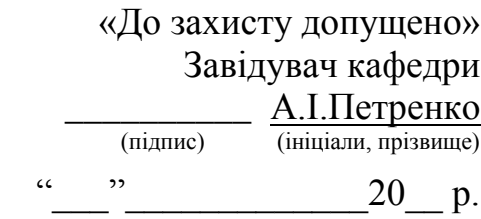

# **Дипломна робота освітньо-кваліфікаційного рівня « Бакалавр »**

(назва ОКР)

з напряму підготовки  $6.050101$  Комп'ютерні науки

(код та назва напряму підготовки)

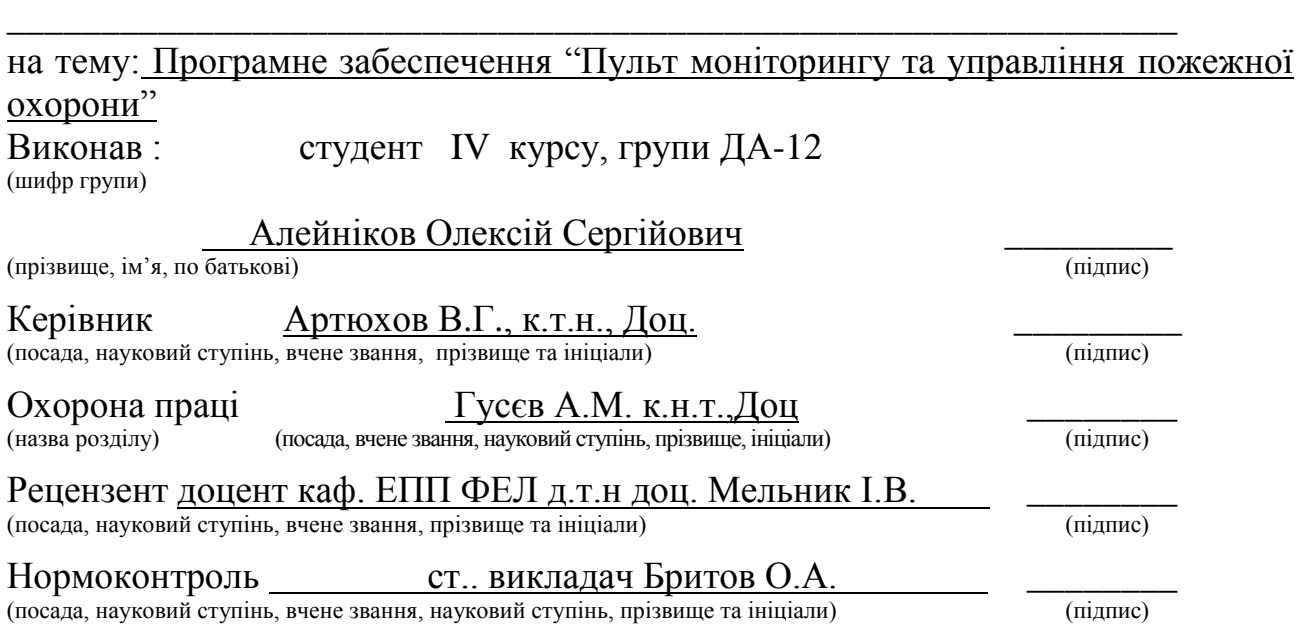

Засвідчую, що у цій дипломній роботі немає запозичень з праць інших авторів без відповідних посилань.

Студент \_\_\_\_\_\_\_\_\_\_\_\_\_

(підпис)

Київ – 2015 рік

### Національний технічний університет України «Київський політехнічний інститут»

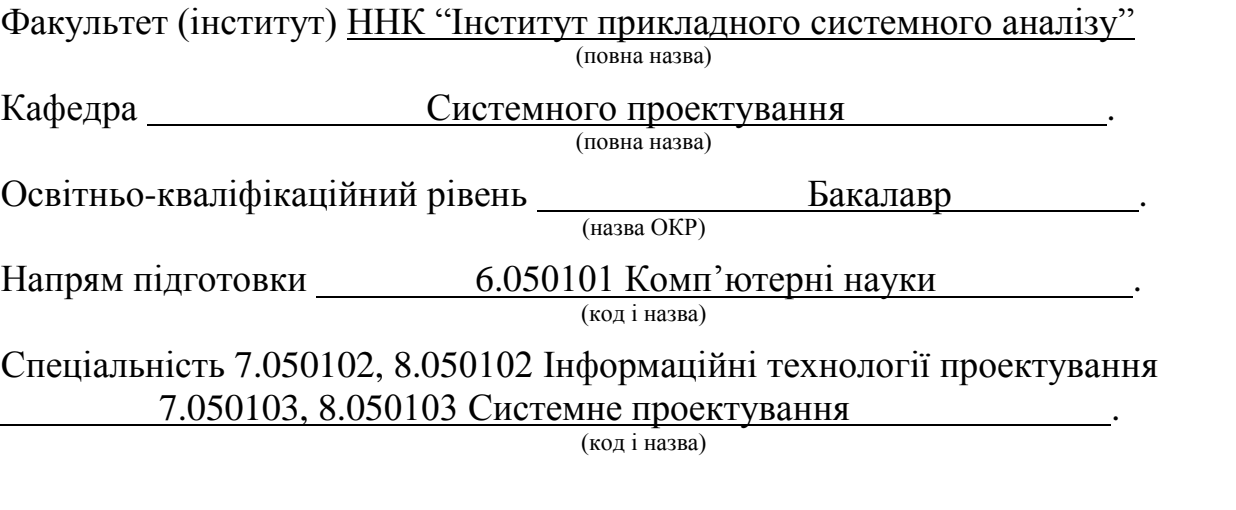

ЗАТВЕРДЖУЮ

Завідувач кафедри

 $\overline{\phantom{a}}_{(n\text{infinite})}$  А.І.Петренко (підпис) (ініціали, прізвище)

 $\langle \langle \rangle \rangle$  20 p.

### ЗАВДАННЯ

на дипломну роботу студенту

Алейнікову Олексію Сергійовичу .

(прізвище, ім'я, по батькові)

1. Тема проекту (роботи) Програмне забеспечення "пульт моніторингу та управління пожежної охорони"

керівник проекту (роботи) Артюхов Віталій Григорович, к.т.н., Доц.

(прізвище, ім'я, по батькові, науковий ступінь, вчене звання)

затверджені наказом по університету від «<sub>\_\_</sub>» 20 <sup>p</sup>. №

2. Строк подання студентом проекту (роботи) 26.06.2015

3. Вихідні дані до проекту (роботи): максимальна кількість датчиків-256, кількість кодів подій – 113.

4. Зміст розрахунково-пояснювальної записки (перелік завдань, які потрібно розробити)

Огляд систем пожежогасіння

Вхідні та вихідні дані

Програма на мові java

Охорона праці

.

5. Перелік графічного матеріалу (з точним зазначенням обов'язкових креслень)

Головне вікно програми – плакат.

Структура пакету повідомлення від датчиків – плакат.

Таблиця прикладів повідомлень – плакат.

Структура бази даних об'єкта– плакат.

6. Консультанти розділів проекту (роботи)

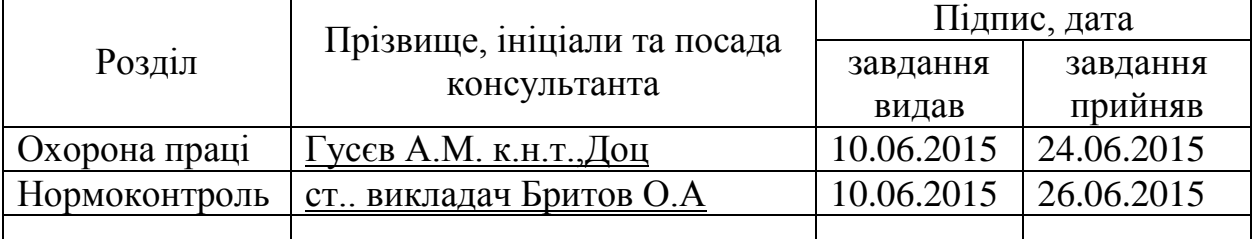

7. Дата видачі завдання 01.02.2015

Календарний план

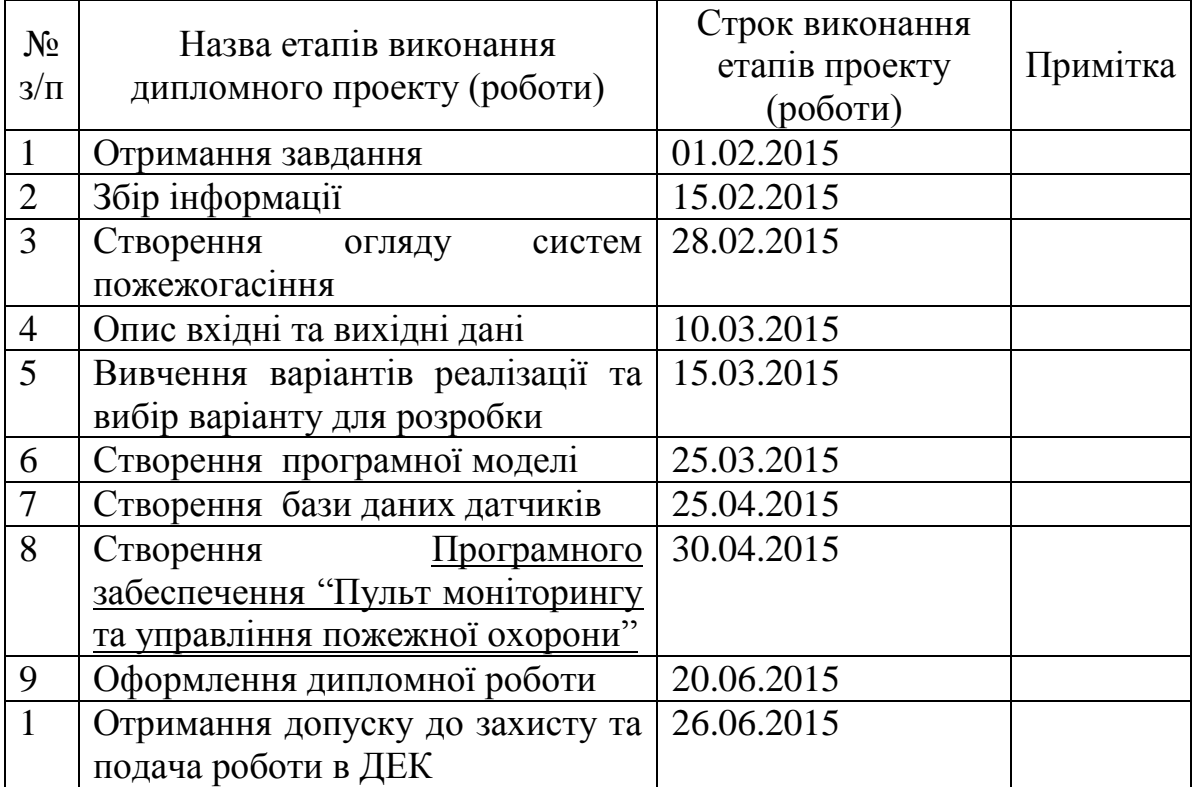

Керівник роботи  $\frac{AprfoxOB B.\Gamma}{(niamc)}$  Артюхов В.Г.

Студент <u>— підпис)</u> Алейніков О.С (підпис) (ініціали, прізвище)

(підпис) (ініціали, прізвище)

### АНОТАЦІЯ

### до бакалаврської дипломної роботі Алейнікова Олексія Сергійовіча

на тему: Програмне забеспечення "Пульт моніторингу та управління пожежної охорони"

 Дипломна робота присвячена розробці програмного забеспечення Програмне забеспечення "Пульт моніторингу та управління пожежної охорони"

У роботі представлений принцип роботи програми, структурна схема бази даних повідомлень, таблиця кодів подій з категоріями виведення повідомлення (пожежа, відключення, тушкування, відключення, несправність)

Загальний обсяг роботи 71 сторінки, 23 рисунків,8 таблиць,18 посилань.

Ключові слова: код події, категорія повідомлення, ППКП, УРПА, БРА, БДУ.

#### АННОТАЦИЯ

к бакалаврской дипломной работе Алейникова Алексея Сергийовича

на тему: Программное обеспечение "Пульт мониторинга и управления пожарной охраны"

Дипломная работа посвящена разработке программного обеспечения "Пульт мониторинга и управления пожарной охраны"

.В работе представлен принцип работы программа, структурная схема базы данных сообщений, таблица кодов событий с категориями вывода сообщения (пожар, отключение, тушение, отключения, неисправность)

Общий объем работы 72 страницы, 23 рисунков, 8 таблиц, 18 ссылок.

Ключевые слова: код события, категория сообщения ППКП, УРПА, БРА, БДУ.

#### ABSTRACT

### to bachelor thesis work Aleynikov Alexei

on Software of "Remote monitoring and control of fire protection"

Thesis is dedicated to software development "program the remote control and monitoring system of fire protection." The paper presents the principle of the program, a block diagram of a message database, a table event codes with the categories to display the message (the fire off, fire, off, fault)

The total amount of 72 page, 23 pictures, 8 tables, 18 references.

Keywords: event code, message category, PPKP, URPA, BRA, BDU

# **3MICT**

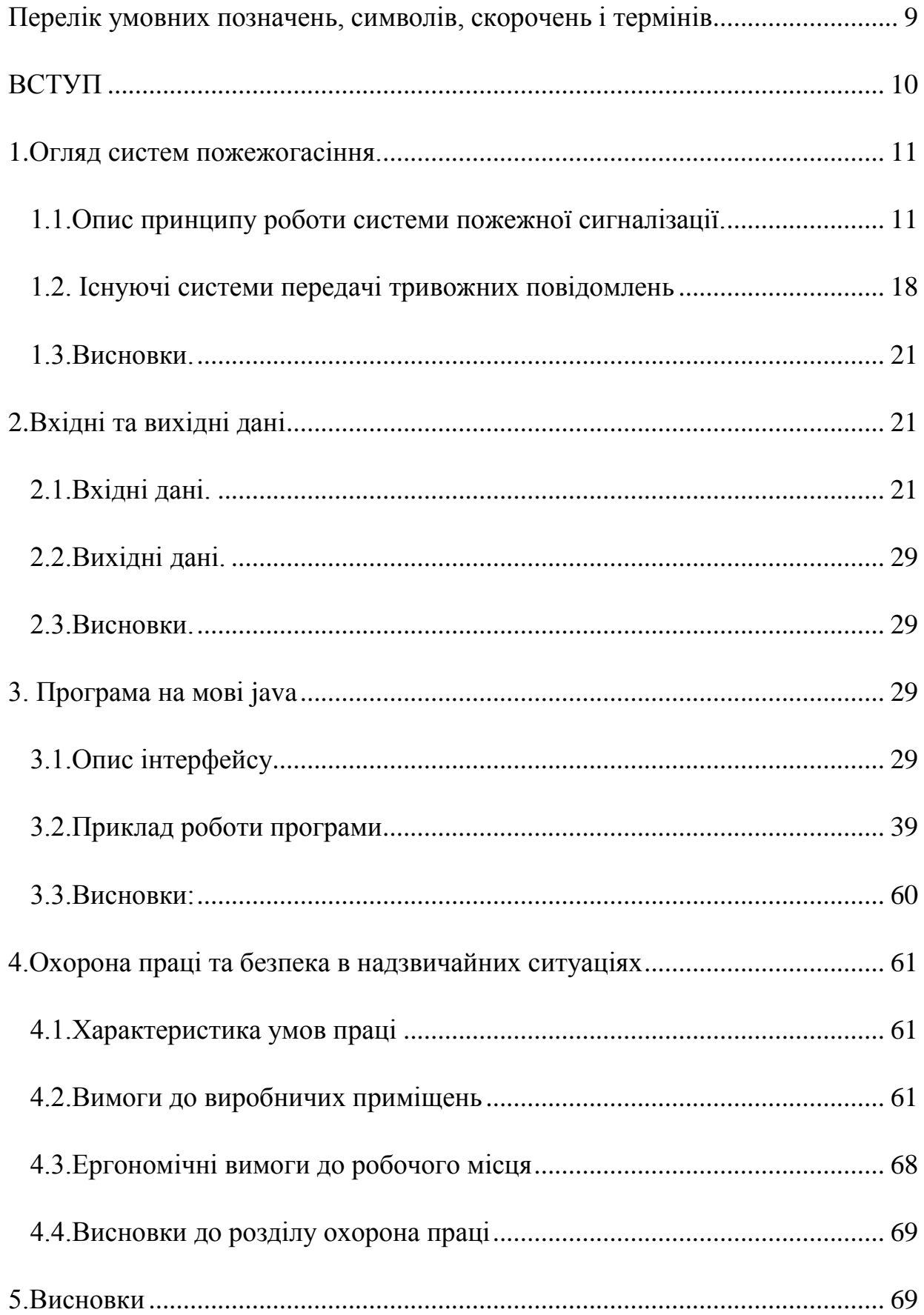

<span id="page-7-0"></span>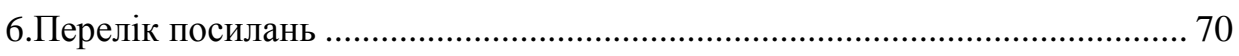

# **Перелік умовних позначень, символів, скорочень і термінів**

ППКП - Прилад приймально-котрольно пожежний

БДУ - блок дистанційного керування

УРПА - пристрій розширення пожежне адресне

БРА - блок реле адресний

код події - код події пожежогасіння

категорії виведення повідомлення: (пожежа, відключення, гасіння, відключення, несправність)

# **ВСТУП**

<span id="page-9-0"></span>Швидке виявлення та сигналізація про виникнення пожежі, своєчасний виклик пожежних підрозділів та оповіщення про пожежу людей, що перебувають у зоні можливої небезпеки, дозволяє швидко локалізувати осередки пожежі, здійснити евакуацію та вжити необхідних заходів щодо гасіння пожежі. Тому підприємства повинні бути забезпечені засобами зв'язку та системами пожежної сигналізації та оповіщення.

Для передачі повідомлення про пожежу в будь-який час доби можна використовувати телефони спеціального та загального призначення, радіозв'язок, централізовані установки пожежної сигналізації. Системи оповіщення про пожежу повинні забезпечувати у відповідності з розробленими планами евакуації передачу сигналів оповіщення одночасно по всьому будинку (споруді) а при необхідності - послідовно або вибірково в окремі його частини (поверхи секції тощо). Кількість оповіщувачів (динаміків), їх розміщення та потужність повинні забезпечити необхідну чутність у всіх місцях перебування людей Для передачі текстів оповіщення та керування евакуацією допускається використовувати внутрішні радіотрансляційні мережі. Приміщення, з якого здійснюється керування системою пожежного оповіщення, належить розміщувати на нижніх поверхах будівель, біля входу на сходові клітки, у місцях з цілодобовим перебуванням чергового персоналу. Повідомлення від датчиків надходять на на приймально-контрольний прилад, а з ппк за помомогою інтерфейсу Ethernet підключаються до головного пкп, далі через той самий інтерфейс підключаються до модема. З якого надсилаються повідомлення на персональний комп'ютер.

В даному дипломному проекті ми створюємо програмне забеспечення "Пульт моніторингу та управління пожежної охорони", який буде обробляти повідомлення що надійшли через модем, до якого приєднуються ППК.

# <span id="page-10-0"></span>**1.Огляд систем пожежогасіння.**

#### <span id="page-10-1"></span>**1.1.Опис принципу роботи системи пожежної сигналізації.**

Головною умовою для успішної ліквідації пожежі є швидке повідомлення пожежно-рятувальної служби про виникнення загоряння.

Для виклику пожежної команди на кожному об'єкті має бути телефонний або радіозв'язок.

Для швидкого повідомлення про пожежу облаштовують електричну пожежну сигналізацію, яка виявляє займання на початковій стадії, що забезпечує успішну боротьбу з вогнем.

Система пожежної сигналізації — сукупність технічних засобів, призначених для виявлення пожежі, обробки, передачі в заданому вигляді повідомлення про пожежу, спеціальної інформації та (або) видачі команд на включення автоматичних установок пожежогасіння і включення виконавчих установок систем протидимного захисту, технологічного та інженерного обладнання, а також інших пристроїв протипожежного захисту.

Установки і системи пожежної сигналізації, оповіщення та управління евакуацією людей при пожежі повинні забезпечувати автоматичне виявлення пожежі за час, необхідний для включення систем оповіщення про пожежу з метою організації безпечної (з урахуванням допустимого пожежного ризику) евакуації людей в умовах конкретного об'єкта.

Системи пожежної сигналізації, оповіщення та управління евакуацією людей при пожежі повинні бути встановлені на об'єктах, де вплив небезпечних факторів пожежі може призвести до травматизму та (або) загибелі людей.

Прилад приймально-контро́льний пожежний (ППКП) — пристрій, призначений для прийому сигналів від пожежних, охоронних сповіщувачів, забезпечення електроживленням активних (струмових) пожежних і охоронних сповіщувачів, видачі інформації на світлові, звукові оповіщувачі та пульти централізованого спостереження, а також формування стартового імпульсу запуску приладу пожежного управління. В Україні вимоги до ППКП встановлено стандартом ДСТУ EN54-2.

Основний елемент систем охоронної, пожежної, охоронно-пожежних сигналізацій. Може входити в систему пожежегасіння для формування сигнального імпульсу на прилад керування. При виборі марки приладу для конкретної системи необхідне орієнтуватися на норми, за якими прилад пройшов сертифікацію.

Неадресовані ППКП залежно від типів шлейфів діляться на прилади із знакозмінними (Веселка, ППК2) і знакопостійними (ВЭРС-ПК) шлейфами.

Адресований приймально-контрольний прилад пожежний — компонент адресованої системи пожежної сигналізації (АСПС), призначений для прийому адресних сповіщень за адресованими сигнальними лініями про пожежний стан об'єкта і стан інших компонентів АСПС, вироблення сигналів пожежної тривоги або несправності системи. Адресовані ППК діляться на адресованоаналогові і адресовано-цифрові.

Найбільш швидким та надійним засобом виявлення ознак займання та сигналізації про пожежу вважається автоматична установка пожежної сигналізації (АУПС), яка повинна працювати цілодобово. Залежно від схеми з'єднання розрізняють променеві (радіальні) та кільцеві АУПС. Принцип роботи АУПС полягає в наступному: при спрацюванні хоча б одного зі сповіщувачів на приймально-контрольний прилад надходить сигнал "Пожежа".

Неадресовані пожежні сповіщувачі включають тільки в мережі радіального типу; при цьому місце займання визначається номером шлейфа (променя), який видав сигнал "Пожежа". Адресовані пожежні сповіщувачі включають в мережі як радіального, так і кільцевого типу; адреса займання визначається місцем установки оповіщувача, який видав сигнал "Пожежа", за його адресним номером.[5]

На пожежо- та вибухонебезпечних об'єктах АУПС, окрім сигналізації про пожежу, можуть видавати команди в схеми керування автоматичними установками пожежогасіння, димовидалення, оповіщення про пожежу, вентиляції, технологічного та електротехнічного устаткування об'єкта.

АУПС за способом передачі повідомлення (сповіщення) про пожежу поділяють на автономні та централізовані. В автономних установках АУПС сигнал тривоги "Пожежа" від сповіщувача надходить на приймальноконтрольний прилад, який встановлюється у приміщенні з цілодобовим перебуванням чергового персоналу. Черговий телефонує на приймальний пост пожежної охорони і передає необхідну інформацію. У централізованих АУПС сповіщення про пожежу від приймально-контрольних приладів передається через канал зв'язку (наприклад, канал пейджерного зв'язку чи радіоканал) на централізований пульт пожежного спостереження.[3]

Ручний пожежний сповіщувач

Одним з основних елементів АУПС є пожежні сповіщувачі - пристрої, що формують сигнал про пожежу. Розрізняють пожежні сповіщувачі ручної та автоматичної дії. Ручний пожежний сповіщувач вмикає людина, що виявила пожежу, шляхом натискання на пускову кнопку. Вони можуть використовуватися для подачі сигналу про пожежу з території підприємства. Всередині будівлі ручні сповіщувачі встановлюються як додатковий технічний засіб автоматичної АУПС.[7]

Автоматичні пожежні сповіщувачі

Спрацьовують без участі людини, від дії на них чинників, що супроводжують пожежу: підвищення температури, поява диму чи полум'я.

Теплові пожежні сповіщувачі

За принципом дії поділяються на: максимальні (ИТ-Б, ИТ2-Б, ИП-105, СПТМ-70), які спрацьовують при досягненні пирогового значення температури повітря в місці їх встановлення; диференційні (НЬ 871-20), які реагують на швидкість наростання градієнта температури; максимально-диференційні (ИТ1- МДБ, О-601), які спрацьовують від тої чи іншої переважаючої зміни температури.[9]

Принципи дії та конструкції теплових пожежних сповіщувачі в можуть бути різними: з використанням легкоплавких матеріалів які руйнуються внаслідок дії підвищеної температури; з використанням термоелектрорушійної сили; з використанням залежності електричного опору елементів від температури; з використанням температурних деформацій матеріалів; з використанням залежності магнітної індукції від температури тощо.

Сповіщувач пожежний ИП-105 являє собою магнітоконтактний пристрій з контактним виходом. Він працює за принципом зміни магнітної індукції під дією високої температури. При підвищенні температури повітря магнітне поле зменшується, і при досягненні порогового значення температури контакт, який знаходиться в герметичній камері, розмикається. При цьому подається сигнал "Пожежа" на приймально-контрольний прилад.

Димові пожежні сповіщувачі

Виявляють дим фотоелектричним (оптичним) чи радіоізотопним методом. Принцип дії оптичного сповіщувача пожежного димового ИПД-1 базується на реєстрації розсіяного світла (ефекті Тіндола). Випромінювач і приймач, що працюють в інфрачервоному світлі, розташовані в оптичній камері таким

чином, що промені від випромінювача не можуть потрапити безпосередньо на приймач. У випадку пожежі дим потрапляє в оптичну камеру сповіщувача. Світло від випромінювача розсіюється частинками диму і потрапляє в приймач.[11] Унаслідок цього формується сигнал "Пожежа" і подається на приймально-контрольний прилад. У радіоізотопному сповіщувачі диму чутливим елементом слугує іонізаційна камера з джерелом а-випромінювання (рис. 4.40). Дим, який утворюється під час пожежі, знижує ступінь іонізації в камері, що й реєструється сповіщувачем.

Пожежні сповіщувачі полум'я

(ИП, ИП-П, ИП-ПБ) дозволяють швидко виявити джерело відкритого полум'я. Чутливий фотоелемент сповіщувача реєструє випромінювання полум'я в ультрафіолетовій чи інфрачервоній частинах спектра. Комбіновані сповіщувачі ІПК-1, ІПК-2, ІПК-3 контролюють відразу два чинника, що супроводжують пожежу: дим та температуру.

Пожежні сповіщувачі характеризуються: порогом спрацювання найменшим значенням параметра, на який вони реагують; інерційністю - часом від початку дії чинника, що контролюється, до моменту спрацювання; захищуваною площею - площею підлоги, яку контролює один сповіщувач. У табл. 4.13 наведені порівняльні характеристики сповіщувачів різних типів.[14]

Окремі сповіщувачі (давачі) охоронної сигналізації (наприклад, ультразвукові, оптико-електричні) мають високу чутливість і здатні дуже швидко (швидше за пожежні сповіщувачі) виявляти перші ознаки займання. Тому вони можуть поєднувати охоронні та пожежні функції. Однак такі сповіщувачі можуть бути лише додатковими елементами АУПС, які підсилюють пожежну безпеку захищуваного об'єкта. Адже охоронна сигналізація працює в неробочий час, а пожежна - цілодобово.

При виборі типу та виконання автоматичного пожежного сповіщувача необхідно враховувати призначення захищуваного приміщення, пожежну характеристику матеріалів, що в ньому знаходяться, первинні ознаки пожежі та умови експлуатації відповідно до ДБН В.2.5-13-98.[16]

Для правильного вибору автоматичних пожежних сповіщувачів необхідно враховувати особливості об'єкта: призначення захищуваних приміщень, ступінь їх пожежонебезпеки, специфіку технологічного процесу, пожежну характеристику матеріалів, що знаходяться в приміщенні, первинні ознаки пожежі та характер її можливого розвитку.[13] Необхідно також враховувати наявність систем автоматичного пожежогасіння та інші особливості об'єкта.

Вид і виконання пожежних сповіщувачів необхідно обирати з урахуванням умов середовища в захищуваних приміщеннях і класу вибухонебезпечної чи пожежонебезпечної зони.

Кількість та розташування пожежних сповіщувачів залежить від розмірів, форми, умов роботи та призначення приміщення, конструкції перекриття (покриття) і висоти стелі, наявності та виду вентиляції, завантаженості приміщення матеріалами та устаткуванням, а також від типу та виду пожежних сповіщувачів і в кожному конкретному випадку визначаються проектною організацією, яка отримала ліцензію на цей вид діяльності в установленому порядку.

Пожежні сповіщувачі встановлюються, як правило, під покриттям (перекриттям). В окремих випадках допускається їх розташування на стінах, балках, колонах, а також підвішування на тросах, за умови їх розміщення на відстані не більше 0,3 м від рівня покриття (перекриття) і не більше 0,6 м від отворів вентиляції.[8]

У приміщеннях з рівною стелею точкові пожежні сповіщувачі розташовують, як правило, рівномірно по площі стелі з урахуванням розмірів приміщення, а також технічних параметрів сповіщувачів. Точкові пожежні сповіщувачі рекомендується встановлювати за схемами трикутного або квадратного розміщення

В окремих випадках сповіщувачі розміщують у зонах найімовірнішого займання, на шляхах конвективних потоків повітря, а також поблизу пожежонебезпечного устаткування.

Відстань між сповіщувачами приймається з урахуванням площі, що контролюється одним сповіщувачем. Остання ж суттєво залежить від висоти захищуваного приміщення. Тому чим більшою є висота захищуваного приміщення, тим менша площа, що контролюється сповіщувачем. Відстань від сповіщувача до стіни, як правило, приймається вдвічі меншою, ніж відстань між сповіщувачами.[9]

Як показала практика експлуатації пожежних сповіщувачів, теплові пожежні сповіщувачі необхідно застосовувати в приміщеннях малої та середньої висоти та відносно невеликого об'єму. При висоті приміщення 7-9 м використання теплових сповіщувачів є недоцільним через неефективність реєстрації осередку пожежі.

Порогова температура спрацювання максимальних і максимально диферентних теплових сповіщувачів повинна бути не менше, ніж на 20 °С і не більше, ніж на 70 °С вищою від максимально допустимої температури в приміщенні.

Диференційні теплові сповіщувачі ефективні в таких приміщеннях, у яких за нормальних виробничих умов не відбувається різкого підвищення температури навколишнього середовища. Такі сповіщувачі неможна встановлювати поблизу джерел тепла, що здатні спричинити їх помилкове спрацювання.

Димові сповіщувачі облаштовуються в приміщеннях, де можливе займання супроводжується значним виділенням диму. При їхньому розташуванні необхідно враховувати шляхи та швидкості потоків повітря від вентиляційних систем.

Сповіщувачі полум'я встановлюються в приміщеннях, де є імовірність займання з відкритим полум'ям. Необхідно уникати різноманітних виробничих впливів (працюючі зварювальні апарати чи інші джерела ультрафіолетового чи інфрачервоного випромінювання). Сповіщувачі полум'я повинні бути захищені від прямих сонячних променів та безпосереднього впливу джерел штучного освітлення. При розташуванні сповіщувачів полум'я необхідно враховувати їхні технічні характеристики: кут огляду, захищувану сповіщувачем площу, максимальну віддаленість виявлення пожежі (віддаль від сповіщувача до найвіддаленішої "видимої" ним точки).[15]

### <span id="page-17-0"></span>**1.2. Існуючі системи передачі тривожних повідомлень**

1)Система передавання тривожних сповіщень «Мост-П»

СПТС «МОСТ-П» надає:

Якісне об'єктове обладнання, ППКП серії «Тірас-П» ємністю від 4-х до 64-х зон, а також допоміжні модулі і блоки, які забезпечують пожежогасіння, захист вибухонебезпечних приміщень, оповіщення, додаткове живлення.

Передачу тривожних сповіщень на шляху об'єкт — ПЦС по таких каналах: комутовані телефонні лінії (МЦА та ПСП «ПАКТ-2»); мережа стільникового зв'язку GSM (МЦАGSM, ПСП «ПАКТ-GSM»).

Передачу тривожних сповіщень на шляху ПЦС — дільниця МНС по мережі Internet із забезпеченням обов'язкового дублювання сповіщень по двох каналах зв'язку. Для передачі сигналів на цій частині шляху може використовуватися протокол SOS Access V3.

Якісне, зрозуміле і просте в користуванні програмне забезпечення.

Підтвердження про надходження тривожного повідомлення на ПЦС із подальшою передачею його на об'єкт.

Потрібно звернути увагу також на інформативність системи. СПТС «МОСТ-П» забезпечує доставку тривожних і сервісних сповіщень 14-ти типів. Окрім сигналів про пожежу, тривогу і несправність, це сигнали:

виявлення/відміни збігу (використовуються при верифікації);

увімкнення/вимкнення зон приладів;

увімкнення/вимкнення живлення сповіщувачів;

увімкнення/вимкнення по кожному з виходів приладу;

що регламентують живлення системи;

про входи/виходи на рівні доступу;

про несправність/усунення несправності щодо кожної із зон та всіх виходів приладу;

про збій зв'язку, несправність каналу зв'язку, відсутність обміну із приладом та усунення цих несправностей;

про системну помилку;

тестові сигнали.[17]

2)Проект "система передачі тривожних сповіщень "селена"

СПТС "селена" - система централізованого спостереження нового покоління, що підтримує роботу ретрансляторних, радіо-, gsm-, ethernetпідсистем та дозволяє здійснювати охорону об'єктів з використанням будь-яких каналів передачі інформації.

В СПТС "селена" реалізована підтримка стандартизованих протоколів обміну на усіх рівнях обладнання та програмного забезпечення, що дозволяє паралельне застосування у складі системи сумісного обладнання різних виробників. Крім того, здійснюється підтримка найбільш поширеного обладнання систем централізованого спостереження, що вже експлуатуються в підрозділах та підприємствах дсо.

В залежності від завдань, що стоять перед замовником, можливе застосування системи у будь-якій конфігурації з поетапним нарощенням ємності, каналів зв'язку, підсистем, тощо, об'єднання роботи систем, що знаходились в експлуатації до цього часу, під єдиним програмним забезпеченням.

кінцевою метою є повне переоснащення пунктів централізованого спостереження підрозділів дсо шляхом впровадження сумісного з сптс "селена" обладнання.

В розробці та виробництві складових частин сптс "селена", об'єктових приладів, що підтримують стандартизовані протоколи обміну, приймають участь провідні вітчизняні підприємства, що спеціалізуються в галузі виробництва технічних засобів охорони: ВКП "інтеграл", НВП "кронос", тов "інтекрон", нвф "венбест", НВП "адт".[18]

3)Адресна система пожежної сигналізації СПСА «Тірас-А».

Система пожежної сигналізації «Тірас-А» призначена для: ведення пожежної охорони середніх та великих об'єктів визначених в ДБН В.2.5-56-2010 (до 500 зон, до 2000 адресних пожежних сповіщувачів);видачі текстової інформації про місцезнаходження зон;світло-звукового оповіщення персоналу про факт виникнення пожежі;передавання сигналів на мовленєве оповіщення;керування пожежогасіннаям через ПУіЗ «Тірас-1»;отримання інформації від зовнішніх пристроїв;передавання сигналів на пульт централізованого спостерігання через провідні та безпровідні швидкісні канали зв'язку (GSM-GPRS).До складу СПСА «Тірас-А» входять наступні компоненти: ППКП «Тірас-А» - прилад приймально-контрольний пожежний адресний; **АПК** - адресна панель керування;

**АМР** – адресний модуль розширення (1 кільце 125 адрес); **АПР** - адресний пристрій розширення; **СПР-А** – сповіщувач пожежний ручний адресний з ізолятором короткого замикання;

**СПК-А** - сповіщувач пожежний комбінований адресний з ізолятором короткого замикання;

**СПД-А** - сповіщувач пожежний димовий адресний з ізолятором короткого замикання;

**СПТ-А** - сповіщувач пожежний тепловий адресний з ізолятором короткого замикання;

**АМ-1** - пристрій вводу-виводу адресний з ізолятором короткого замикання; **АМ-2, АМ-8** – пристрої вводу-виводу адресні;[19]

**4)Програмне забеспечення "Пульт моніторингу та управління системою протіпожежної охорони".**

Програми була створена для моніторингу та управління системою протіпожежної охорони охорони однієї Будівлі, максимальна Кількість датчіків 232 = 4294967296, максимальна Кількість подій Які могуть приходити від датчіків = 113. Мова програмування java.

Програмне забеспечення створене не має ніяких перевах у порівнянні з існуючими системами.

#### <span id="page-20-0"></span>**1.3.Висновки.**

В даному розділі був описан принцип роботи системи пожежогасіння, наведені приклади існючиї систем передачі тривожних повідомлень.

# <span id="page-20-1"></span>**2.Вхідні та вихідні дані**

#### <span id="page-20-2"></span>**2.1.Опис правил надходження повідомлень.**

Повідомлення будуть приходити з датчиків на модем і перенаправлятись на персональний комп'ютер.

Передача пакетів між комп'ютером і модемом буде відбуватися таким чином:

Передача даних з модему на ПК:

Модем (МАЙСТЕР) матиме 2 буфера: передачі даних (пакетів) до комп'ютера і прийому даних (пакетів) від комп'ютера. Модем буде відправляти на комп'ютер пакети описаної в п. 3 структури, після передачі пакету, передача пакетів припиняється (на певний проміжок часу (тайм-аут)) до тих пір поки не буде прийнятий пакет підтвердження з комп'ютера на модем. Пакет підтвердження має розмір 1 байт якщо пакет успішно доставлений комп'ютер передає один байт, 11111111, якщо по закінченню timeout'а пакет підтвердження не був доставлений, то пакет повідомлення передається знову.

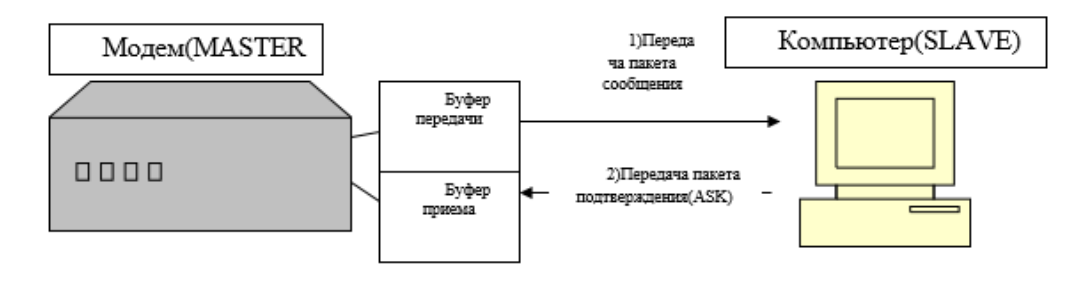

Рисунок 1 – передача даних з модема

Прийом даних з модему на ПК: Модем (МАЙСТЕР) буде за певний проміжок часу (тайм-аут) відправляти пакет запиту, про прийом пакета даних з комп'ютера, пакет запиту буде містити 1 байт інформації: 10000001, якщо комп'ютер готовий передати пакет повідомлення (у черзі пакетів для передачі є хоча б один пакет ) то він буде передаватися в буфер прийому модему, якщо в черзі пакетів немає жодного пакета, то передається пакет відсутності повідомлень з ПК який містить 1 байт: 10000010, після передачі пакета комп'ютер чекає пакету підтвердження (певний проміжок часу (тайм-аут)) до тих пір поки не буде прийнятий пакет підтвердження. Пакет підтвердження має розмір 1 байт якщо пакет успішно доставлений комп'ютер передає один байт, 11111111, якщо по закінченню timeout'а пакет підтвердження не був доставлений, то в програмі виводитися повідомлення "Лінія несправна".

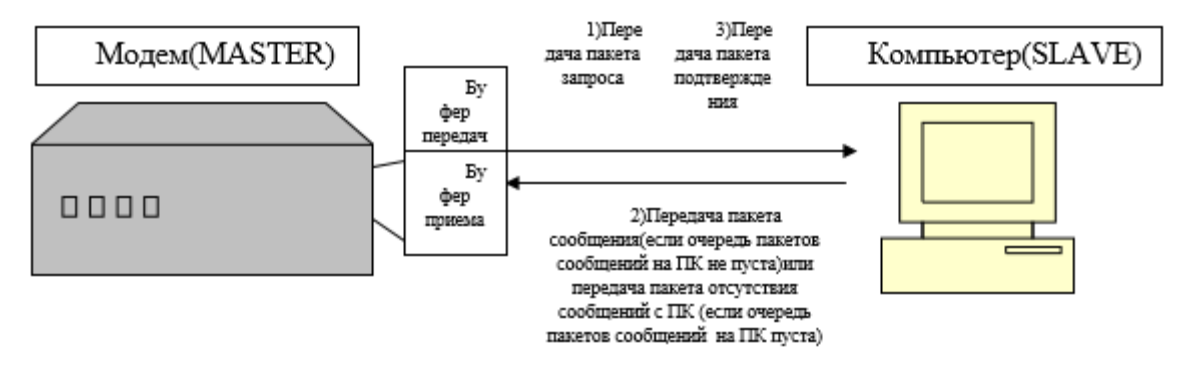

Рисунок 2 – передача даних на модем

Механізм синхронізації Банку повідомлень приладу і ПК: Модем (МАЙСТЕР) буде за певний проміжок часу (тайм-аут) відправляти пакет запиту, про прийом пакета даних з комп'ютера, пакет запиту буде містити 1 байт інформації: 10000001, якщо комп'ютер готовий передати пакет повідомлення (у черзі пакетів для передачі є хоча б один пакет ) то він буде передаватися в буфер прийому модему, якщо в черзі пакетів немає жодного пакета, то передається пакет відсутності повідомлень з ПК який містить 1 байт: 10000010, після передачі пакета комп'ютер чекає пакету підтвердження (певний проміжок часу (тайм-аут)) до тих пір поки не буде прийнятий пакет підтвердження. Пакет підтвердження має розмір 1 байт якщо пакет успішно доставлений комп'ютер передає один байт, 11111111, якщо по закінченню timeout'а пакет підтвердження не був доставлений, то в програмі виводитися повідомлення "Лінія несправна". В даному випадку Пакет даних матиме розмір 1 байт: 10000011. Після прийому даних в буфер прийому модему модем посилає запит останнього пакету повідомлень в банк даних приладу, і пересилає цей пакет на модем, далі пакет передається на ПК і звіряється з датою і часом останнього пакета. Ця процедура повторюється до тих пір поки дата і час останнього пакету на ПК і в банку повідомлень не стане збігатися. Коли Дата час останнього повідомлення в банку повідомлень і в ПК початку збігатися, то за запитом з ПК в буфер прийому пересилається пакет даних, що займає 1 байт: 10000100, даний пакет передається в банк повідомлень для скидання лічильника зчитування повідомлень банку повідомлень.

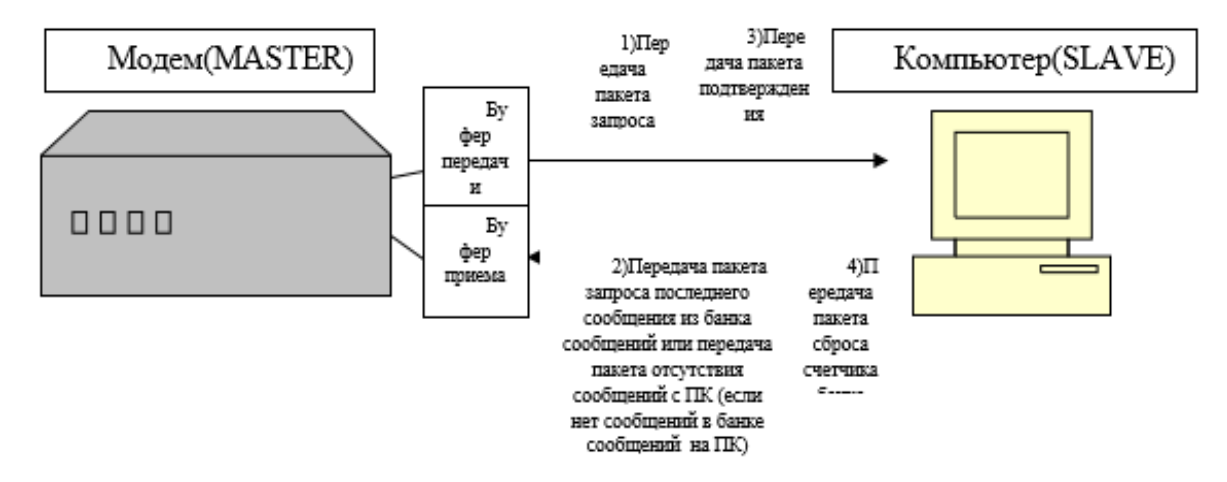

Рисунок 3 – Механизм синхронізации Банка повідомлень приладу та ПК Мінімальні вимоги до апаратного забезпечення ПК:

Операційна система: Windows 7 Home Basic

32-розрядний (x86) або 64-розрядний (x64) процесор з тактовою частотою 1 гігагерц (ГГц) або вище;

258 мегабайт (Мб) оперативної пам'яті (ОЗУ);

128 мегабайт (Мб) простору на жорсткому диску;

# **2.1.Вхідні дані.**

Пакет повідомлення, який містить: резервні 4 біт мають значенння 0000, категорію повідомлення (пожежа, гасіння,невиправність, відключення,тестування), тип пристрою(БДУ,УРПА,БРА, немає), апаратна адреса:ППКП,направлення,пристрою та сенсору має структуру та дата/час надходження повідомлення що зазначена в таблиці 1, коди типу пристрою наведені в таблиці 2, коди категорії повідомлення в таблиці 3.

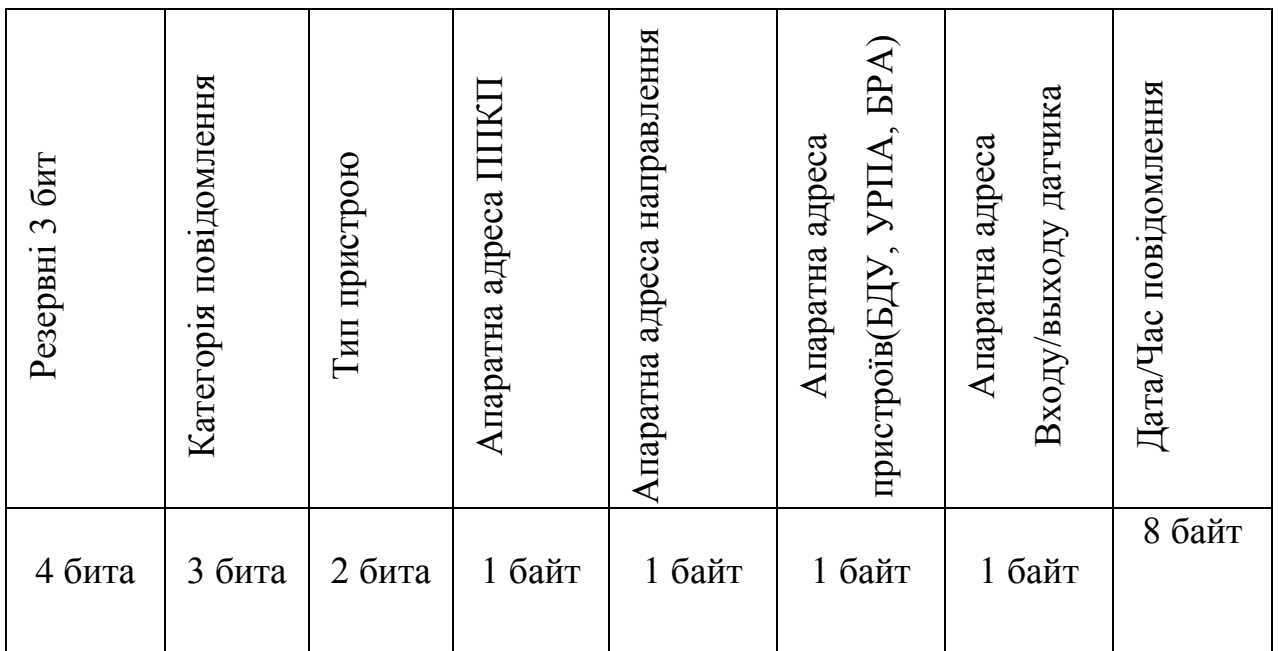

Резервні 3 біт мають значенння 000

Список Кодів подій від датчиків(перші 10 кодів подій) :

| Код<br>категории<br>индикатора | Код<br>категории<br>индикатора<br>в 16-ичной<br>системе | Категория<br>сообщения        |
|--------------------------------|---------------------------------------------------------|-------------------------------|
| 0                              | 0                                                       | Пожар                         |
| 1                              | 1                                                       | Тушение                       |
| $\mathfrak{p}$                 | $\overline{2}$                                          | <b>Отключения</b>             |
| 3                              | 3                                                       | <b>Неисправность</b>          |
| 4                              | 4                                                       | <b>Тестирование</b>           |
| 7                              | 7                                                       | категория<br>нe<br>определена |

Таблиця 3 – Категорія повідомлень

Таблиця 2 – Коди типу пристрою

| Код<br>пристрою | Код<br>пристрою<br>$B$ 16-<br>системі | Тип пристрою        |
|-----------------|---------------------------------------|---------------------|
| 0               | 0                                     | БДУ                 |
| 1               | 1                                     | <b>УРПА</b>         |
| $\overline{2}$  | $\overline{2}$                        | <b>GPA</b>          |
| 3               | 3                                     | тип не<br>определен |

Таблиця 4 – Список Кодів подій від датчиків(перші 10 кодів подій)

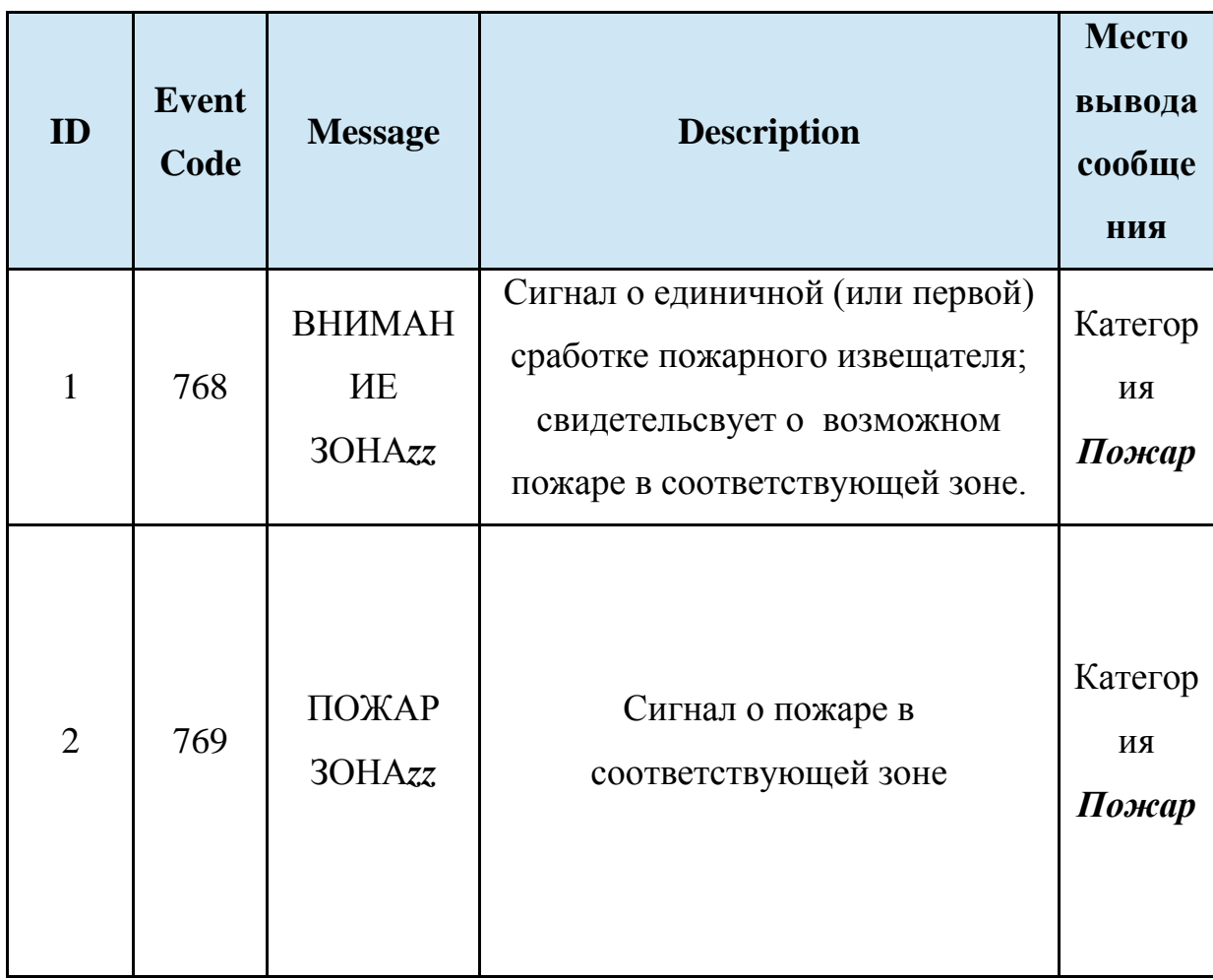

Таблиця 4(Продовження)

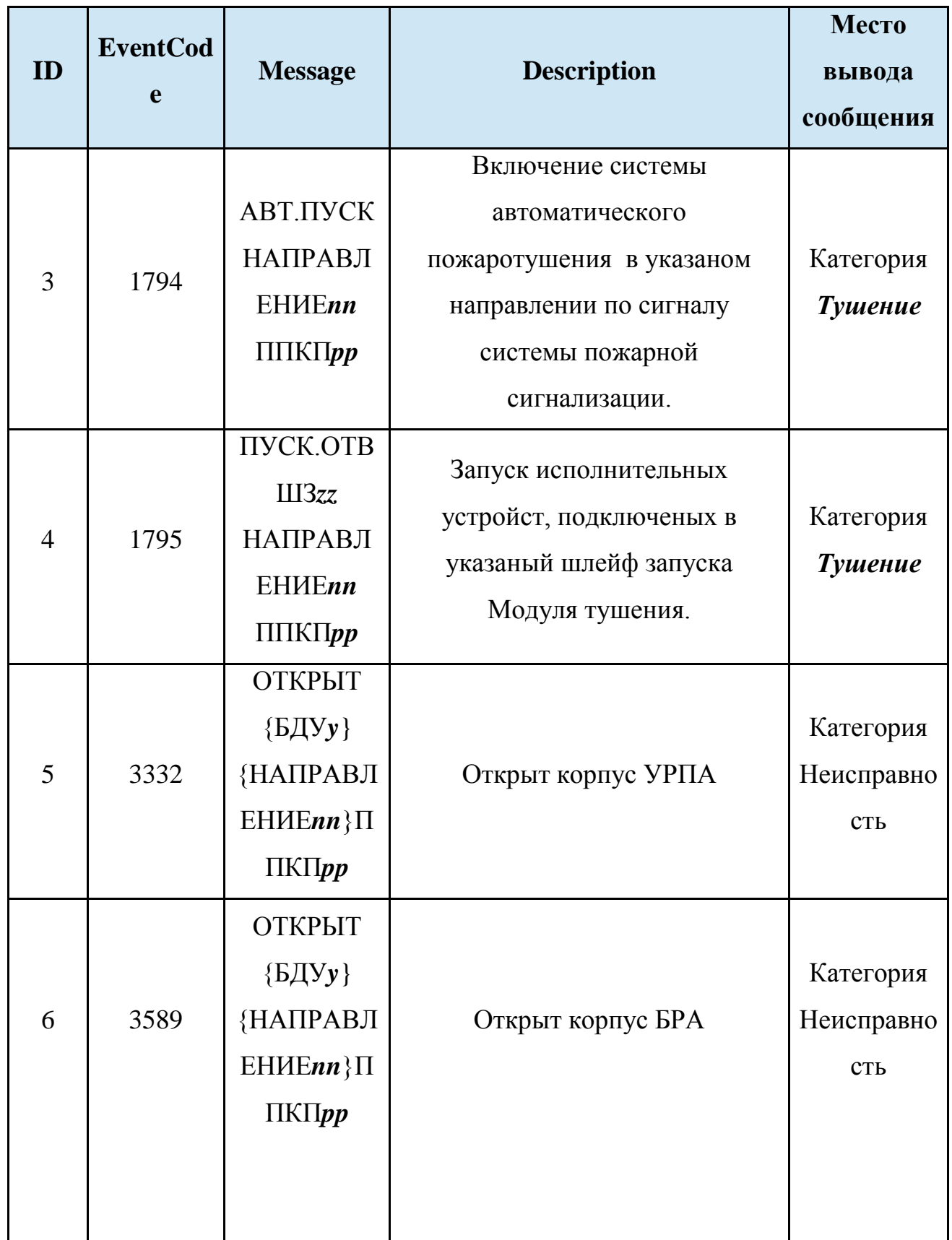

Таблиця 4(Закінчення)

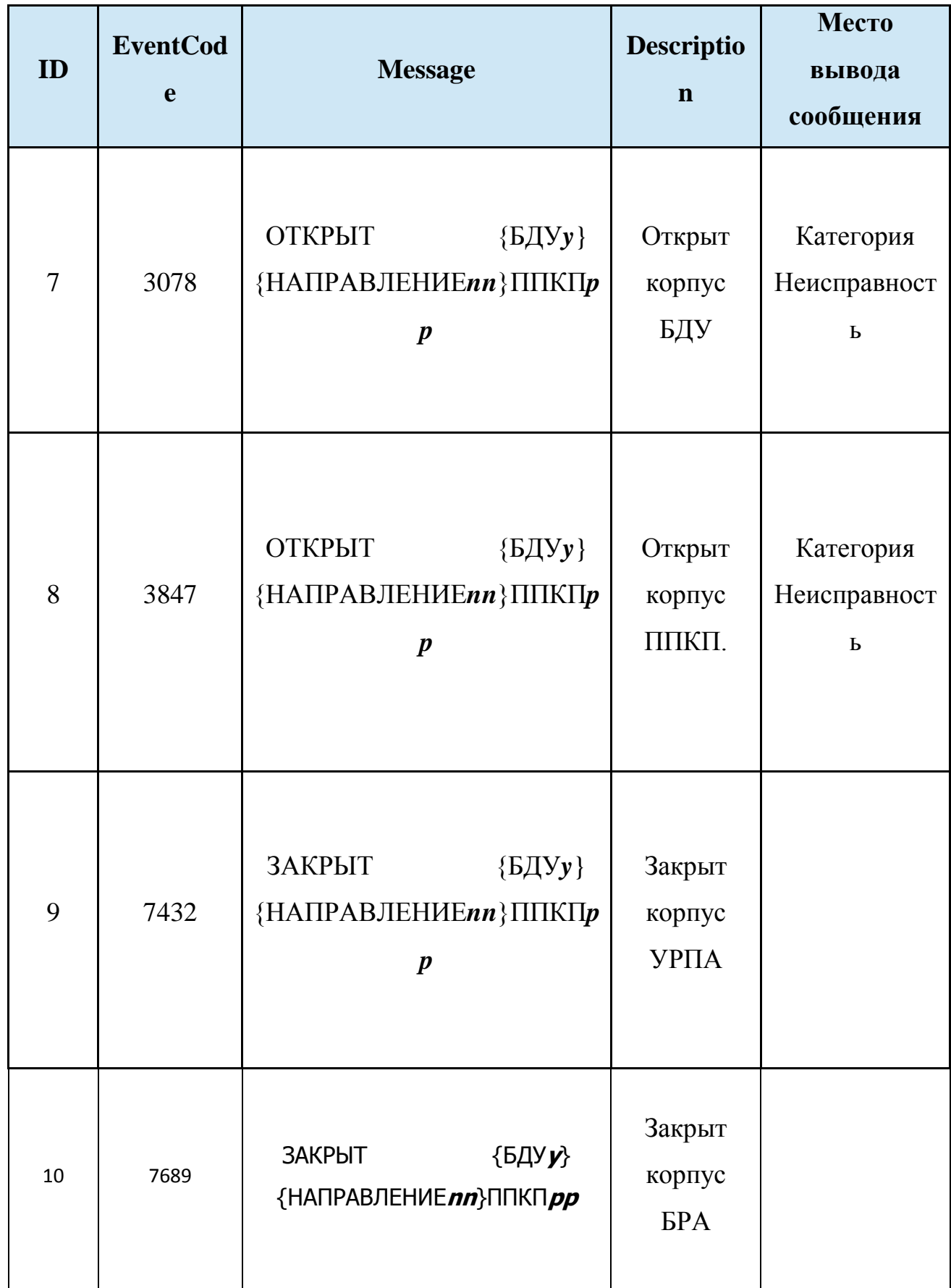

### <span id="page-28-0"></span>**2.2.Вихідні дані.**

максимальна кількість датчиків -256, кількість кодів подій – 113.

# <span id="page-28-1"></span>**2.3.Висновки.**

В даному були описани вхідні дані: структура повідомлення від датчиків та принцип передачі повідомлення від модему до ПК, наведена таблиця кодів подій від датчиків(перші 10 кодів). Та вихідні дані: максимальна кількість датчиківта кількість кодів подій.

# <span id="page-28-2"></span>**3. Програма на мові java**

# <span id="page-28-3"></span>**3.1.Опис інтерфейсу**

Програма складається з 4 вікон:

1)Панель режимів

2)План об'єкта

3)Банк повідомлень

4)Панель контролю

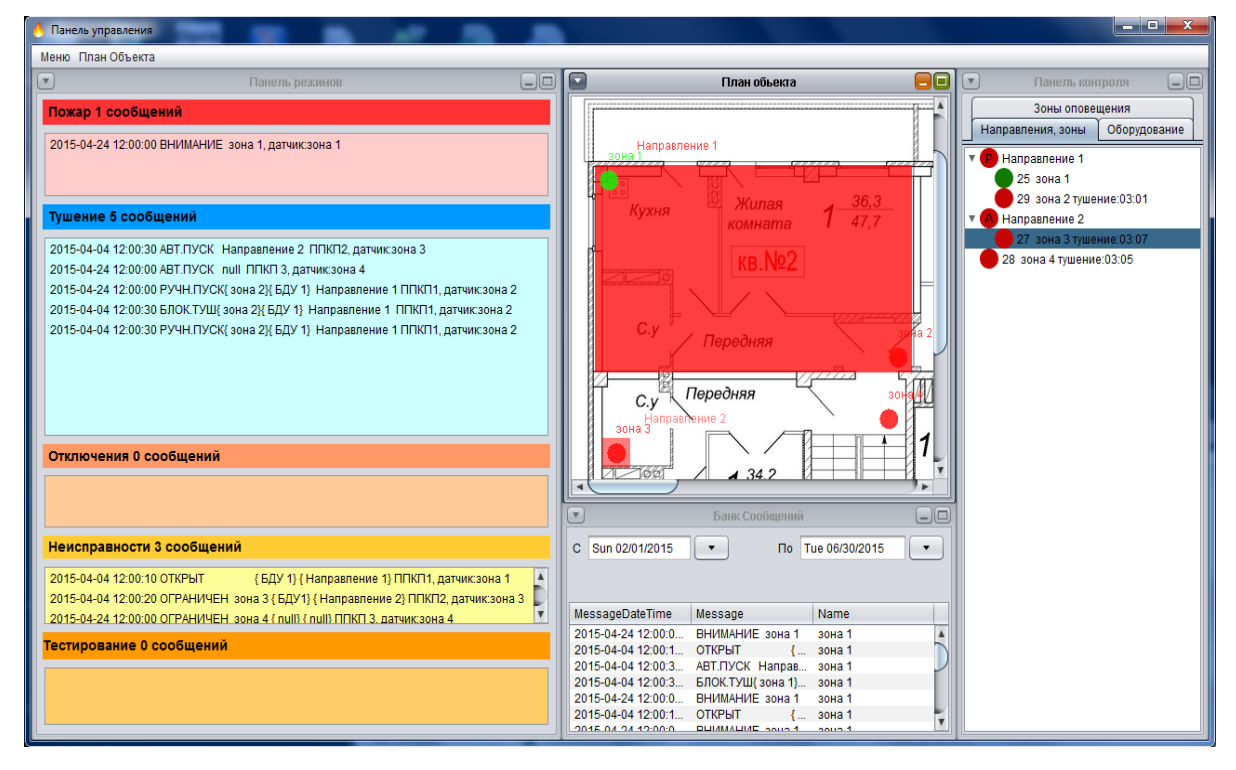

Рисунок 4: Головне вікно програми

Панелі режимів служать для відображення повідомлень про стан компонентів системи, які завжди повинні знаходиться поверх інших вікон. На

панелях завжди відображається мінімальне (настроюється) кількість рядків. За їх заповнення пріоритетними повідомленнями рядки повинні автоматично

додаватися, для відображення непріоритетних повідомлень допустимо використовувати смуги вертикальної прокрутки. Панель режимів складається з 5 панелей на які приходять повідомлення які перекодовуються з формату пакета повідомлення в текстовий формат, який містить: дату та час повідомлення, назву повідомлення з назвами пристроїв до яких підключениий датчик, який відправляє повідомлення, та назву датчика, який відправляє повідомлення(пожар, гасіння, відключення, невиправність, тестування).

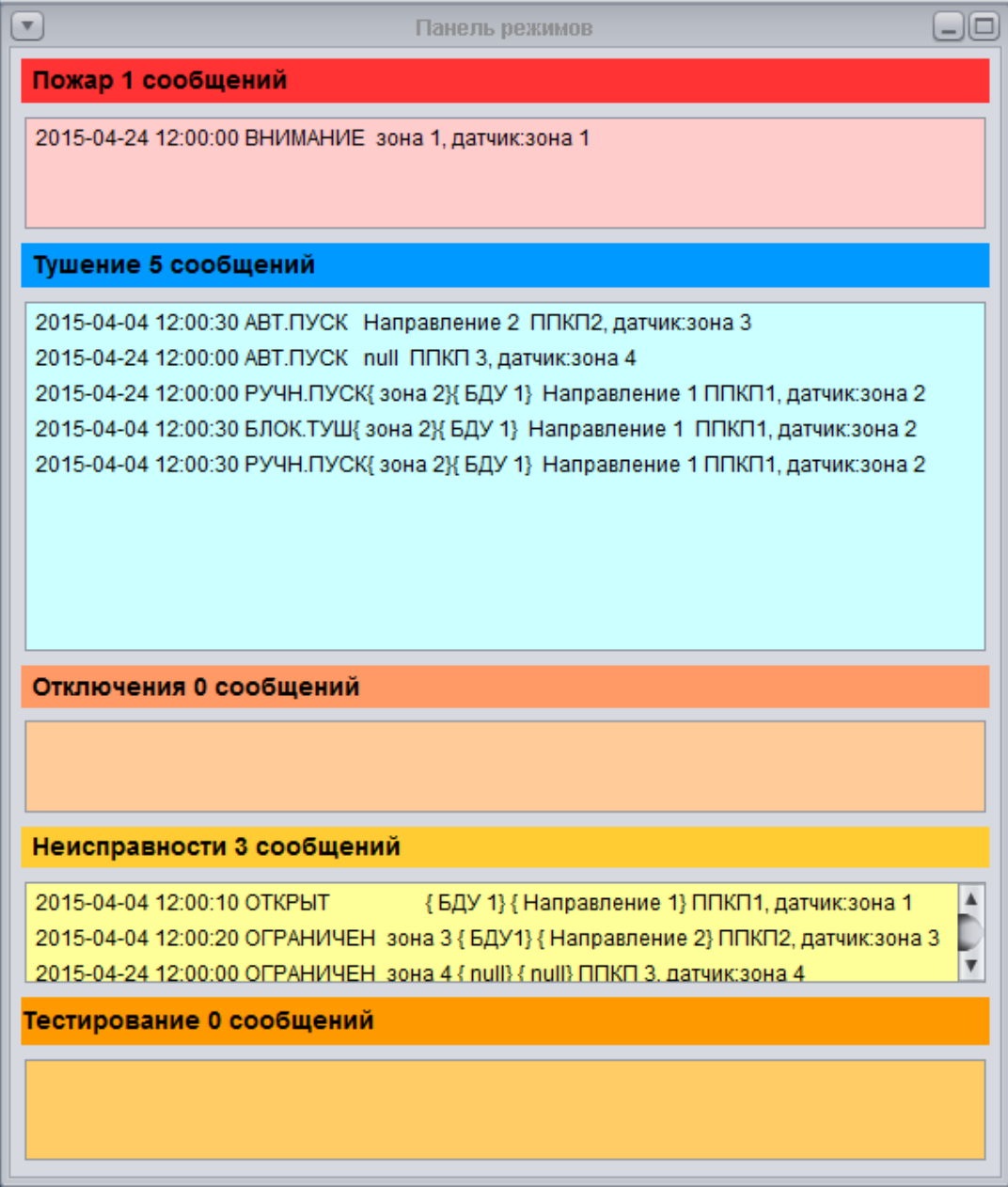

Рисунок 5 – Панель режимів.

Панель контролю

Панель має закладки зі списком: зон (направлень), обладнання, зон оповіщення

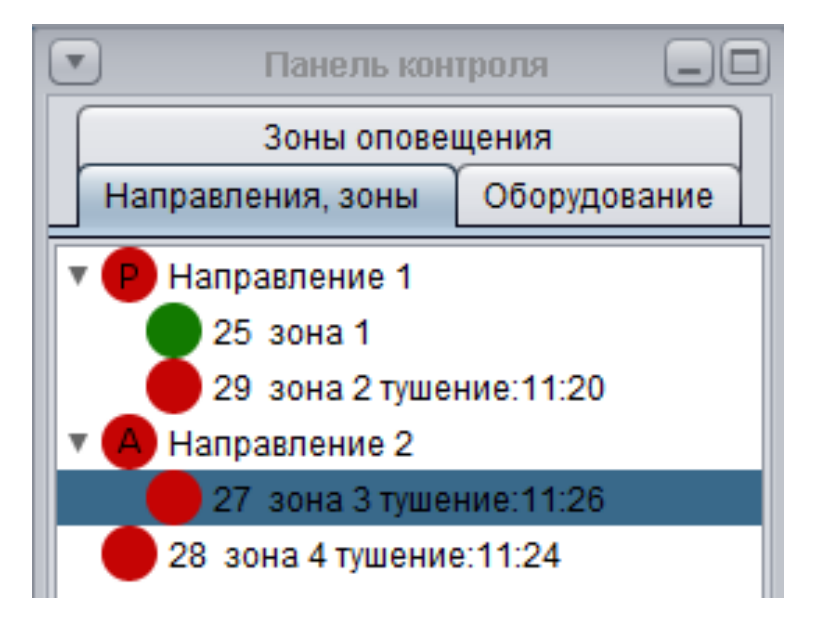

Рисунок 6 – Панель контролю, закладка зон(напрямків).

Надаючи індикацію про стан - несправності, відключенні, тривога зонах, та ін.

Закладка зон (напрямів) - містить список всіх напрямків, і список зон у кожному напрямку зони подсвечіваються певним кольором залежно від типу зони - червоний - тривога, жовтий -, зелений - нормальний стан. Для кожного напряму є список зон які подсвечіваються заданим кольором залежно від стану зони.

Напрями можуть підсвічуватися певним кольором: червоний - режим гасіння, зелений - нормальний режим, жовтий - відключене гасіння. Відображенні букви "А" в значку напрямки говорить про автоматичне пожежогасінні, "Р" - про ручне пожежогасінні.

Кнопка "Режим гасіння" перемикає Прилад гасіння від автоматичного режиму до ручного і наооборт, Кнопка відключити вимикає гасіння в даному напрямку.

Закладка обладнання - містить список всіх ППКП, і підключені до нього пристрої вигляді дерева і відображати стан обладнання.

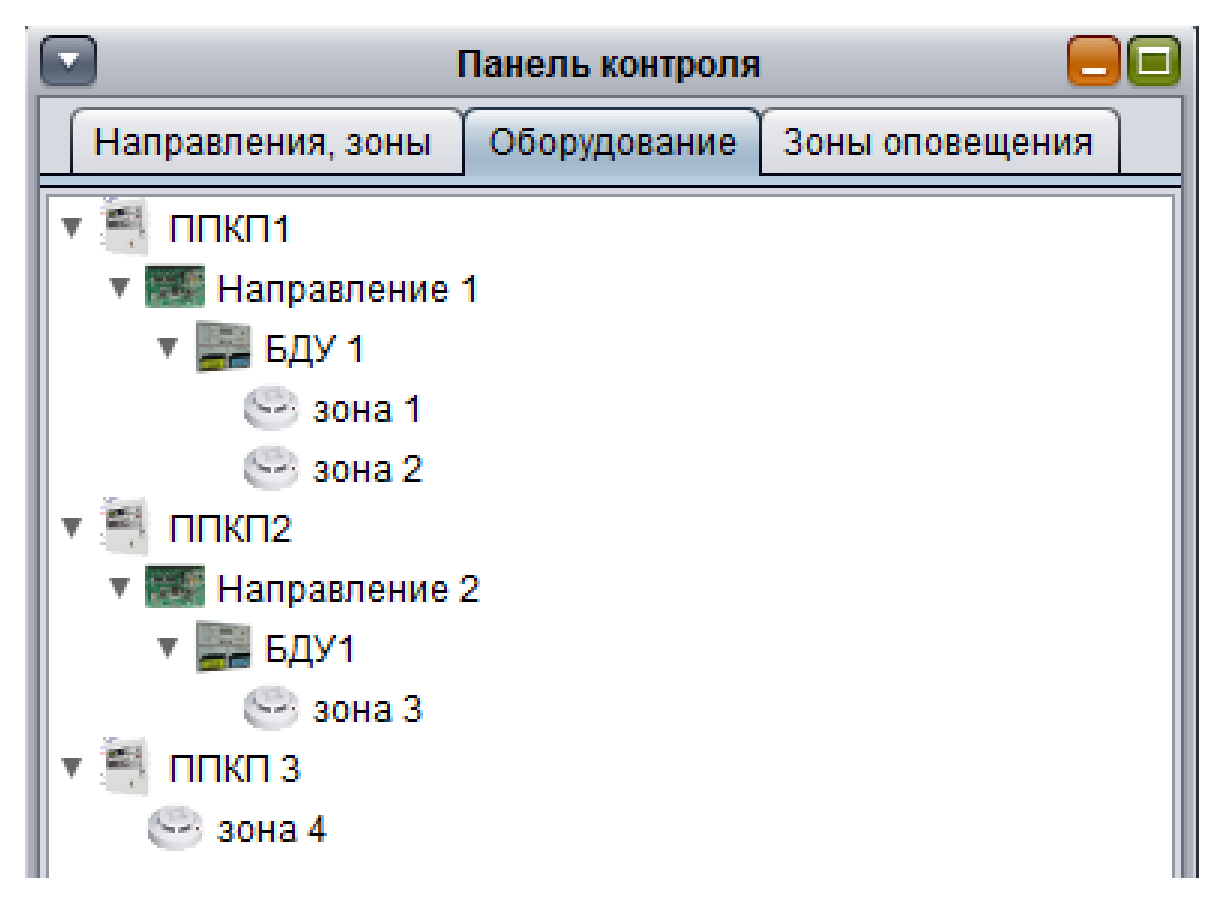

Рисунок 7 – Дерево приладів.

Закладка зон оповіщення - відображає інформацію про зони оповіщення.

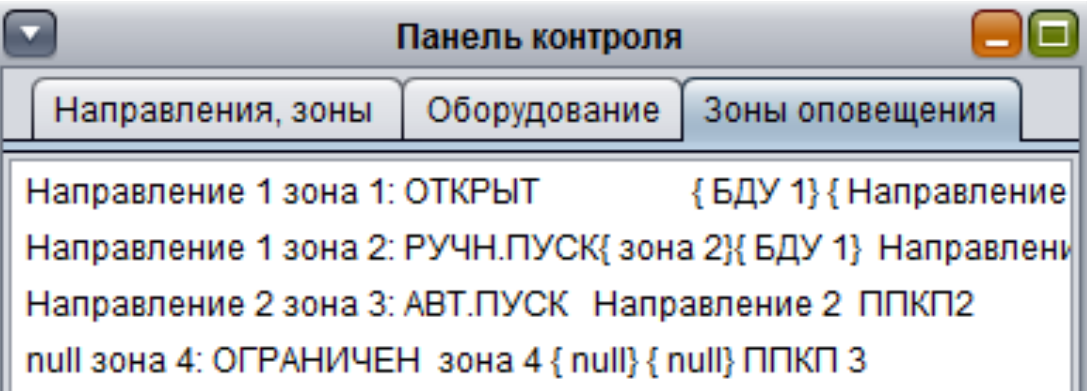

Рисунок 8 – Список останніх повідомлень від датчиків.

При натисканні правої кнопки миші на напрямку про вибір режиму гасіння (ручний, автоматично) і відключення: всі датчики в напрямку припиняє роботу без можливості відновлення.

|                            | Панель контроля    |                 |  |  |
|----------------------------|--------------------|-----------------|--|--|
| Направления, зоны          | Оборудование       | Зоны оповещения |  |  |
| Направление 1<br>25 зона 1 |                    |                 |  |  |
| 29 зона 2                  |                    |                 |  |  |
| А Направление 2            |                    |                 |  |  |
| Режим тушения              | <b>Іение:41:03</b> |                 |  |  |
| Отключение                 | ие:41:01           |                 |  |  |

Рисунок 9 – Меню керування направленням.

При натисканні правої кнопки миші на зоні, в якій происходи гасіння вспиливает контекстне меню про затримку (гасіння і таймер гасіння прекращаеться та відновлення (тущение і таймер гасіння продовжують роботу) і відключення: датчик припиняє роботу без можливості відновлення.

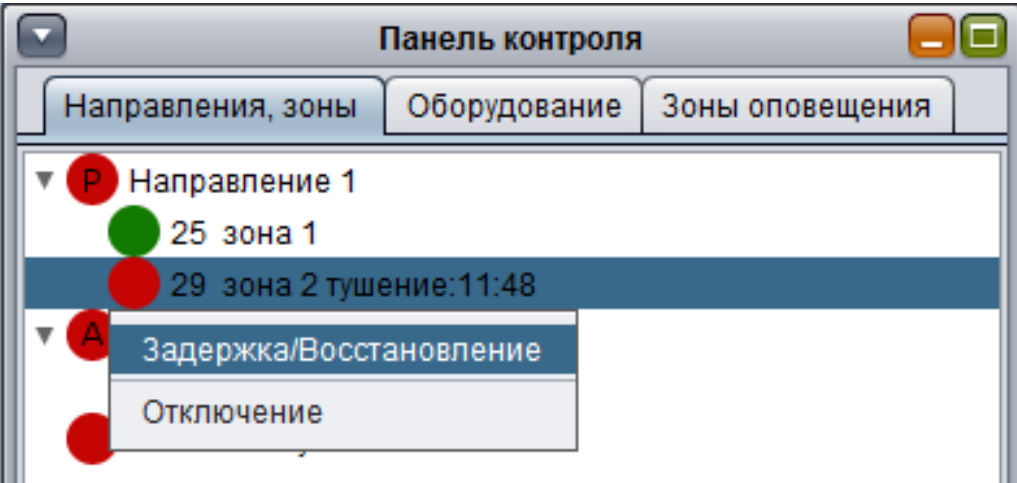

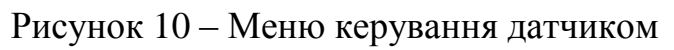

| Панель контроля                                                       |              |                 |  |  |
|-----------------------------------------------------------------------|--------------|-----------------|--|--|
| Направления, зоны                                                     | Оборудование | Зоны оповещения |  |  |
| Направление 1<br>25 зона 1                                            |              |                 |  |  |
| 29 зона 2 тушение: 11:51                                              |              |                 |  |  |
| Направление 2<br>27 зона 3 тушение: 13:22<br>28 зона 4 тушение: 13:20 |              |                 |  |  |

Рисунок 11 – Приклад призупення гасіння датчика.

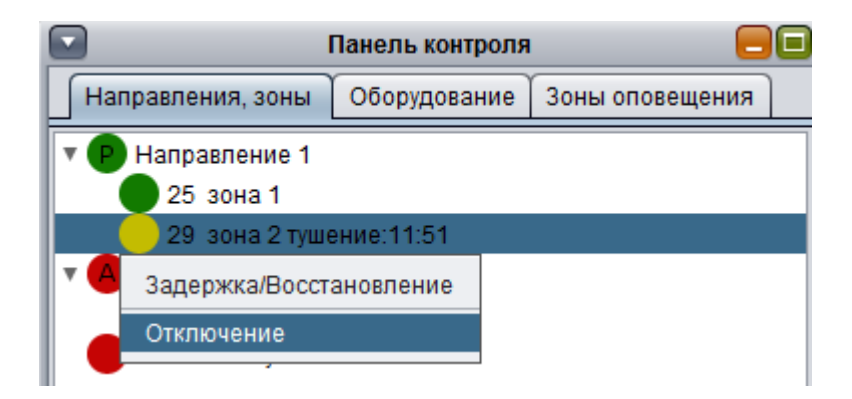

Рисунок 12 – Приклад меню датчика- пункт відключення.

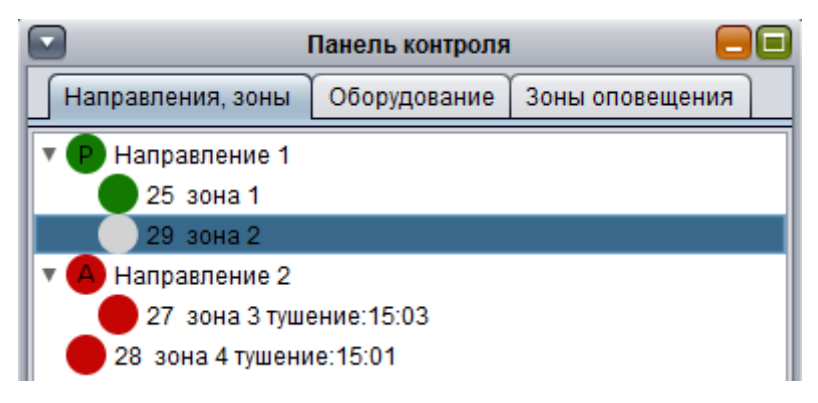

Рисунок 13 – Приклад відключення датчика.

Вікно "Банк повідомлень" містить інформацію про повідомлення від датчиків і синхронізована з Банком повідомлень центрального ППКП.

Інформація має 3 колонки: Дата / Час, Подія і Джерело.

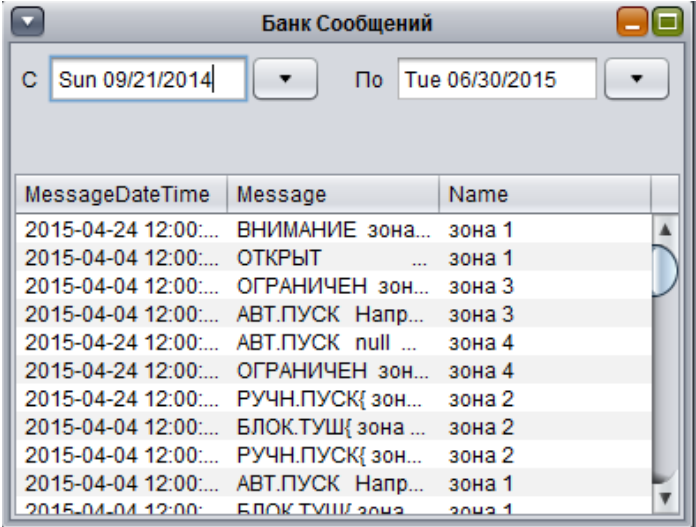

Рисунок 14 – Вікно банк повідомлень.

Вікно "план об'єкта" містить графічне зображення об'єкта з положення зон і напрямків.

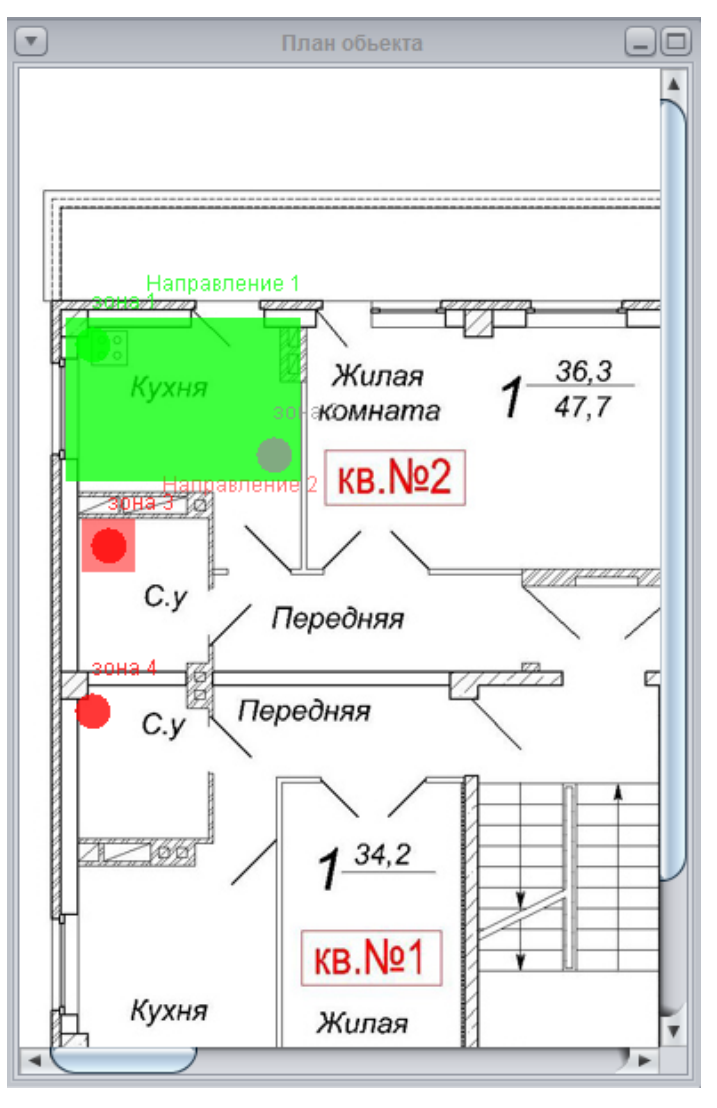

Рисунок 15 – Вікно "План об'єкта".

Меню.

У пункті меню "Меню" відкривається меню для налагодження об'єкта:

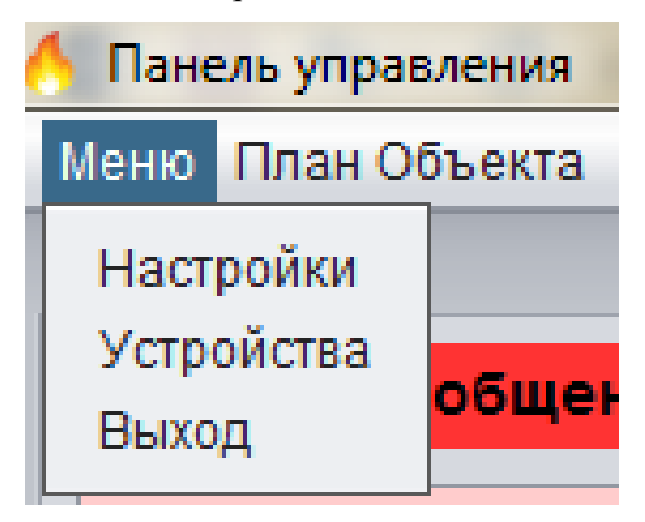

Рисунок 16 – строка меню "Меню".

Пункт меню налаштування зберігає налаштування БД в файл

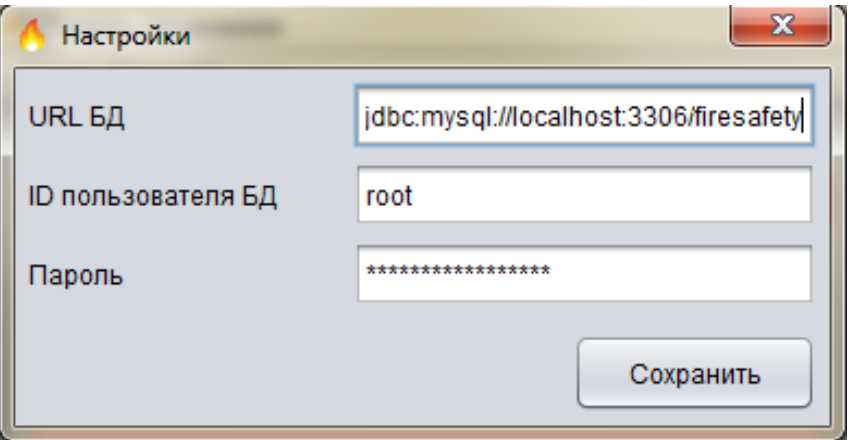

Рисунок 17 – панель налаштування БД.

Опис структури файлу config.xml:

Xml файл версії 1.0 кодування UTF-8

Тег <properties> визначає список параметрів конфігурації програми

Тег <comment> визначає коментарій до списку параметрів конфігураї програми

Тег <entry> визначає початок параметру

Атрібут key тегу entry – визначає параметр для якого буде зберігатися значення

Значення key:

1)"database.password" – зберігається пароль до бази даних

2) "fireobject.id" – id об'єкту моніторингу в базі даних

3) "database.url"– url таблиці бази даних .

3) "database.url"– url таблиці бази даних .

4) "database.username" – им'я користувача бази даних

Приклад файлу config.xml:

<?xml version="1.0" encoding="UTF-8" standalone="no"?>

<!DOCTYPE properties SYSTEM "http://java.sun.com/dtd/properties.dtd"> <properties>

<comment>Database Configuration</comment>

<entry

key="database.password">ENC(cwIh1DBK9KZUIxGV6RwZ0JSVeJ0EhNhspihLqS KfVbU=)</entry>

<entry key="fireobject.id">1</entry>

<entry key="database.url">jdbc:mysql://localhost:3306/firesafety</entry>

<entry key="database.username">root</entry>

</properties>

Шифрування паролю виконуєтся за допомогою бібліотеки jasypt.

Пункт меню конфігурація викликає вспливаюче вікно конфігуратора пристроїв

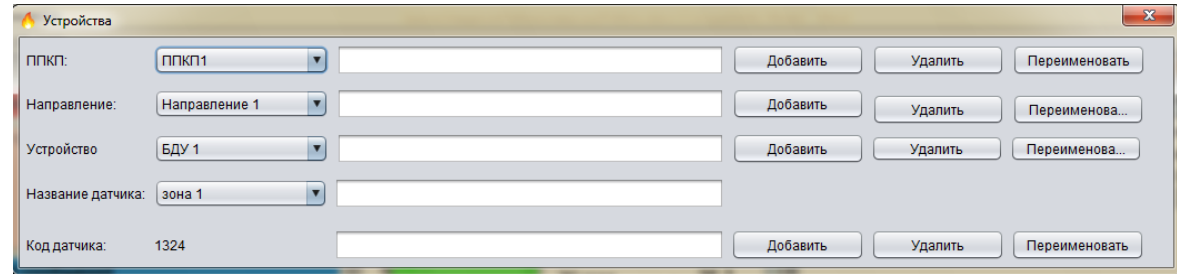

Рисунок 18 – панель налаштування пристроїв.

Пункт меню вихід завершує роботу програми.

Меню "План об'єкта"

Містить пункти:

редагувати (дозволяє розмішати зони на плані об'єкта) і змінює текст на зберегти редагування.

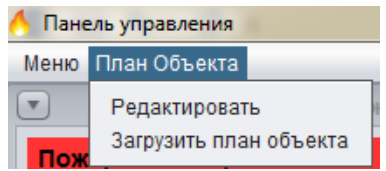

Рисунок 19 – строка меню "План об'єкта".

Після натискання зберегти редагування інформанія про датчики і об'єкті зберігається в XML файл

Опис структури файлу objects.xml:

Xml файл версії 1.0 кодування UTF-8

Тег < objects > визначає список об'єктів моніторингу

Тег <object> визначає опис об'єкта моніторингу

Атрібут id тегу object – визначає id об'єкта в базі даних

Тег < planSrc > визначає розташування зображення плану об'єкта

Тег < sensors > визначає список сенсорів об'єкта моніторингу

Тег < sensor > визначає опис сенсора

Атрібут sensorCode тегу sensor – визначає апаратний код сенсора

Тег < name > визначає назву сенсора

Тег < xPos > визначає позицію сенсора відносно осі x

Тег < yPos > визначає позицію сенсора відносно осі y

Тег < status > визначає статус сенсора.

```
Приклад файлу objects.xml:
```

```
\langle 2xml version="1.0" encoding="UTF-8" standalone="no"?>
```
<!DOCTYPE objects SYSTEM "objects.ddt">

<objects>

```
\leobject id="1">
```
<planSrc>1.bmp</planSrc>

<sensors>

```
 <sensor sensorCode="1111">
```
 $\langle$ name $\rangle$ зона 2 $\langle$ name $\rangle$ 

 $\langle xPos>143\langle xPos\rangle$ 

 $<$ yPos>217 $<$ /yPos>

<status>red</status>

 $\langle$ sensor $\rangle$ 

<sensor sensorCode="12345">

 $\langle$ name $\rangle$ зона 3 $\langle$ name $\rangle$ 

 $\langle xPos\frac{50}{xPos}\rangle$ 

 $<$ yPos>268 $<$ /yPos>

<status>red</status>

 $\langle$ /sensor $\rangle$ 

 $\le$ sensor sensorCode="2345">

 $\leq$ пате $\geq$ зона 4 $\leq$ пате $\geq$ 

 $\langle xPos>41\rangle$  $\langle xPos>$ 

 $<$ yPos>361 $<$ /yPos>

<status>red</status>

 $\langle$ /sensor $\rangle$ 

<sensor sensorCode="1324">

 $\langle$ пате>зона 1 $\langle$ name>

 $\langle xPos>41\langle xPos \rangle$ 

 $<$ yPos>155 $<$ /yPos>

<status>green</status>

 $\langle$ /sensor $\rangle$ 

</sensors>

</object>

</objects>

Пункт меню "Завантажити план об'єкта" викликає спливаюче вікно вибору зображення плану об'єкта.

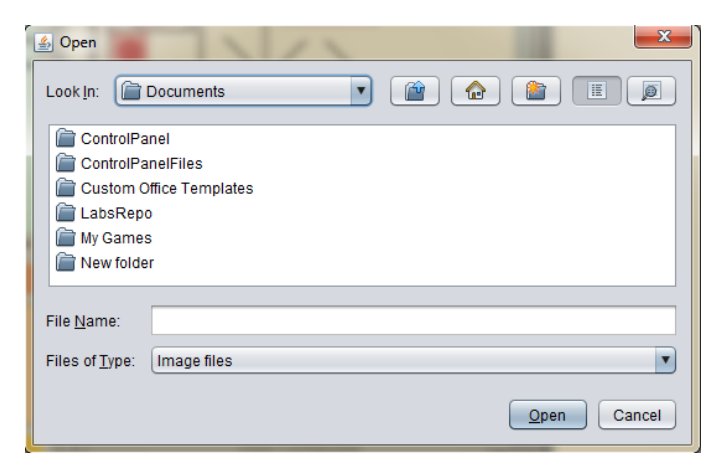

Рисунок 20 – панель відкриття зображення плану об'єкта.

# <span id="page-38-0"></span>**3.2.Приклад роботи програми**

Функія getMessage() приймає повідомлення: message(int eventCode,int sensorCode, String dateTime) eventCode – код події

dateTime – дата/час надходження поводомлення

getMessage(new Message((short)768,1324, "2015-04-24 12:00:01")); getMessage(new Message((short)3847,1324,"2015-04-04 12:00:02")); getMessage(new Message((short)3880,12345,"2015-04-04 12:00:03")); getMessage(new Message((short)1794,12345,"2015-04-04 12:00:04")); getMessage(new Message((short)1794,2345, "2015-04-24 12:00:05")); getMessage(new Message((short)3880,2345, "2015-04-24 12:00:06")); getMessage(new Message((short)1087,1111, "2015-04-24 12:00:07")); getMessage(new Message((short)1352,1111,"2015-04-04 12:00:08")); getMessage(new Message((short)1087,1111,"2015-04-04 12:00:09")); Апаратні коди сенсорів:

Зона1 – 1324

Зона2 - 1111

Зона3 - 12345

Зона4 – 2345

Коди подій:

Таблиця 5(коди подій для прикладу роботи програми)

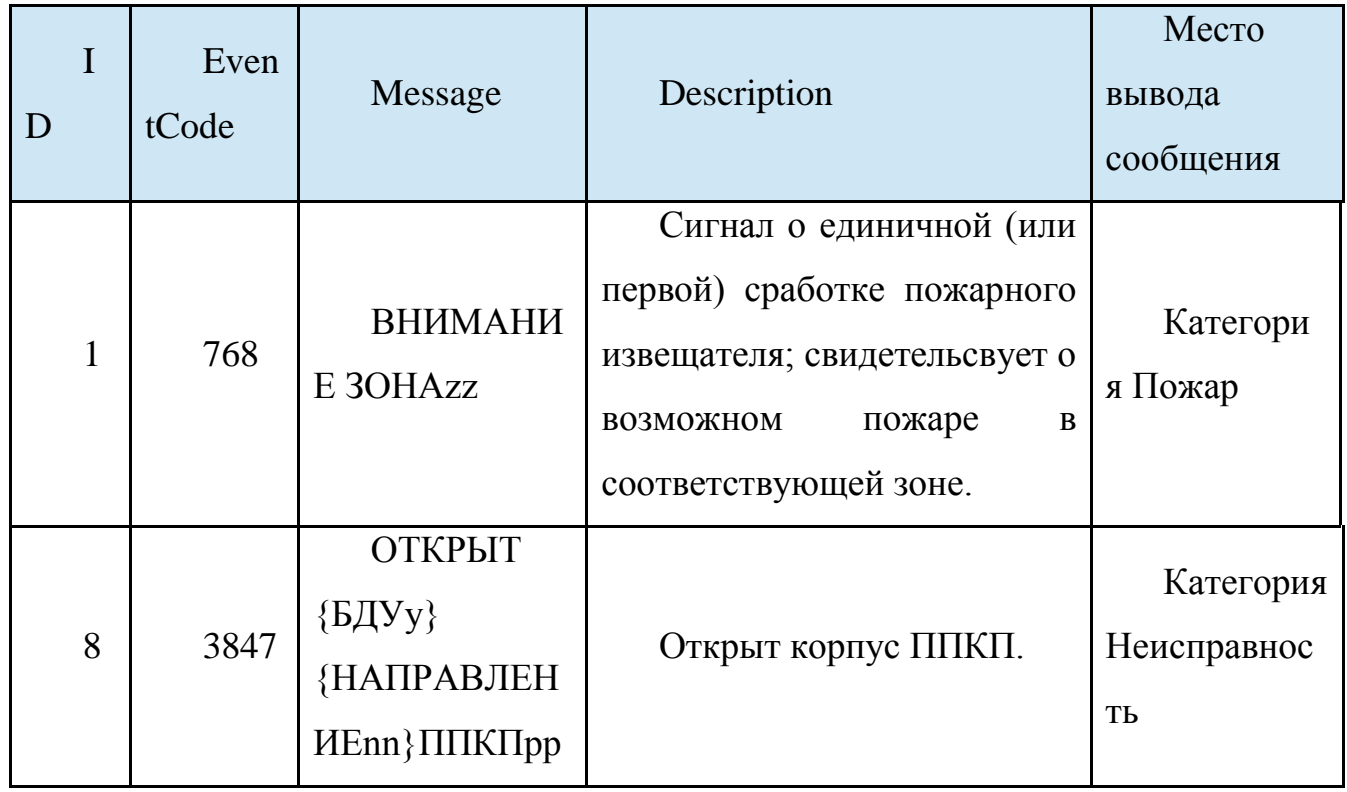

# Таблиця 5(Закінчення)

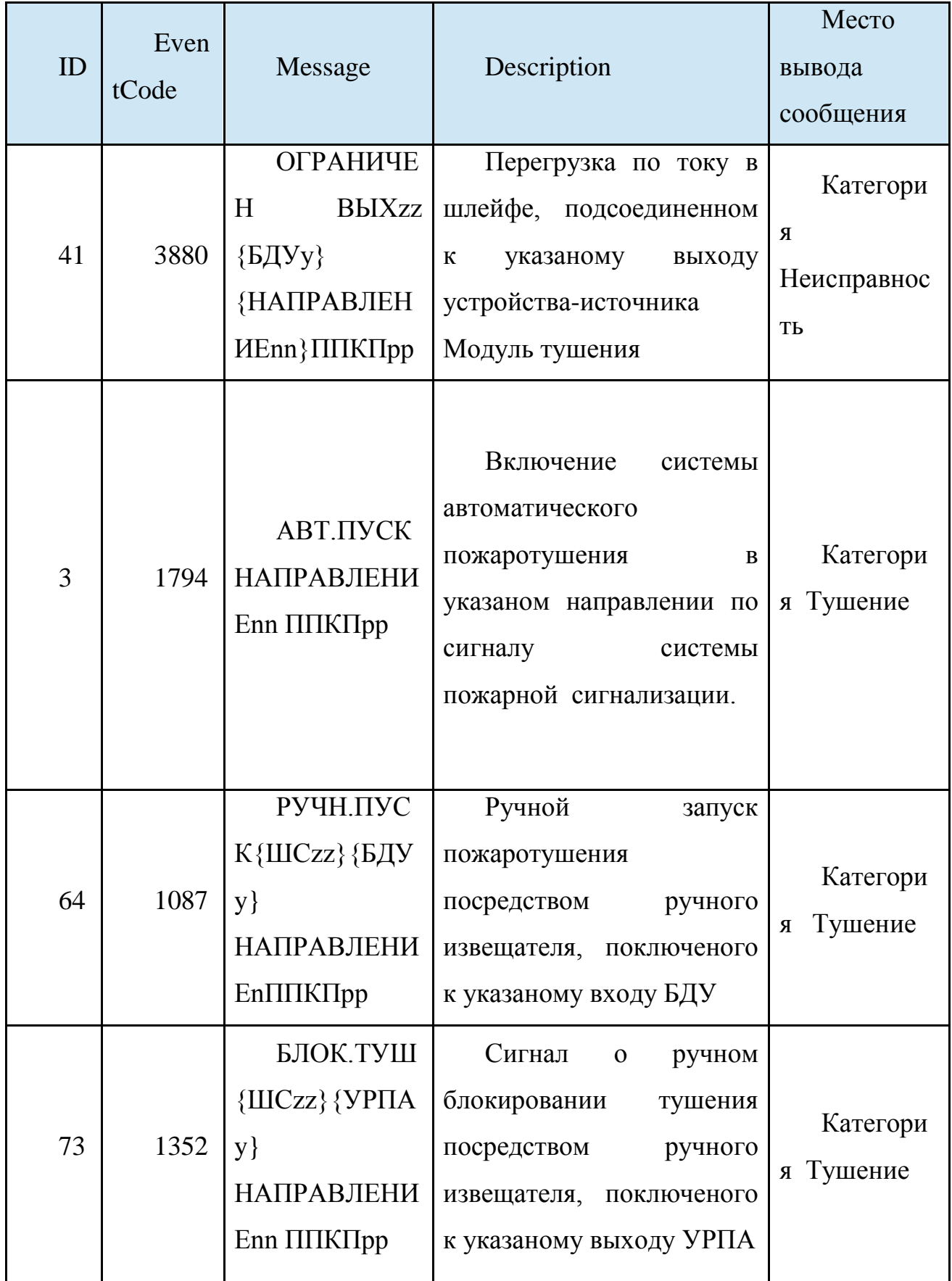

Опис роботи програми:

1) Приходить повідомлення від сенсора, з кодом 1324(Зона 1) з кодом події 768(ВНИМАНИЕ ЗОНАzz)

Повідомлення помещаеться в панель "Пожежа" та добавляеться в базу даних в таблицю messages.

2) Приходить повідомлення від сенсора, з кодом 1324(Зона 1) з кодом події  $3847(OTKPBIT$   ${5\text{H}y}\$   ${HATIPABJIEHHEnn}$  $\Pi\nPi\nIKT\text{pp}$ 

Повідомлення помещаеться в панель "Несправність" і добавляеться в базу даних в таблицю messages.

3) Приходить повідомлення від сенсора, з кодом 1324(Зона 1) з кодом події  $3847(OTKPBIT$   ${5\text{I}yy}$   ${HATIPABJIEHHEnn}$  $\Pi$  $\Pi$ 

Повідомлення помещаеться в панель "Несправність" і добавляеться в базу даних в таблицю messages.

4) Приходить повідомлення від сенсора, з кодом 12345(Зона 2) з кодом події 3880(ОГРАНИЧЕН ВЫХzz {БДУy} {НАПРАВЛЕНИЕnn}ППКПpp)

Повідомлення помещаеться в панель "Несправність" і добавляеться в базу даних в таблицю messages.

5) Приходить повідомлення від сенсора, з кодом 12345(Зона 2) з кодом події 1794(АВТ.ПУСК НАПРАВЛЕНИЕnn ППКПpp)

Повідомлення помещаеться в панель "Гасіння", статус сенсора в панелі контролю меняеться на червоний і починає роботу таймер гасіння для даного сенсора, напрямок до якого підключений сенсор переключаеться в автоматичний режим, повідомлення добавляеться в базу даних в таблицю messages.

6) Приходить повідомлення від сенсора, з кодом 2345(Зона 3) з кодом події 1794(АВТ.ПУСК НАПРАВЛЕНИЕnn ППКПpp)

Повідомлення помещаеться в панель "Гасіння", статус сенсора в панелі контролю меняеться на червоний і починає роботу таймер гасіння для даного сенсора, напрямок до якого підключений сенсор переключаеться в

автоматичний режим, повідомлення добавляеться в базу даних в таблицю messages.

7) Приходить повідомлення від сенсора, з кодом 2345(Зона 3) з кодом події 3880(ОГРАНИЧЕН ВЫХzz {БДУy} {НАПРАВЛЕНИЕnn}ППКПpp)

Повідомлення помещаеться в панель "Несправність" і добавляеться в базу даних в таблицю messages.

8) Приходить повідомлення від сенсора, з кодом 1111 (Зона 4) з кодом події 1087(РУЧН.ПУСК{ШСzz}{БДУy} НАПРАВЛЕНИЕnППКПpp)

Повідомлення помещаеться в панель "Гасіння", статус сенсора в панелі контролю меняеться на червоний і починає роботу таймер гасіння для даного сенсора, напрямок до якого підключений сенсор переключаеться в ручний режим, повідомлення добавляеться в базу даних в таблицю messages.

9) Приходить повідомлення від сенсора, з кодом 1111 (Зона 4) з кодом події 1352(БЛОК.ТУШ{ШСzz}{УРПАy} НАПРАВЛЕНИЕnn ППКПpp)

Повідомлення помещаеться в панель "Гасіння", статус сенсора в панелі контролю меняеться на сірий і припиняє роботу таймер гасіння, повідомлення добавляеться в базу даних в таблицю messages..

10) Приходить повідомлення від сенсора, з кодом 1111 (Зона 4) з кодом події 1087(РУЧН.ПУСК{ШСzz}{БДУy} НАПРАВЛЕНИЕnППКПpp)

Повідомлення помещаеться в панель "Гасіння", статус сенсора в панелі контролю меняеться на червоний і починає роботу таймер гасіння для даного сенсора, напрямок до якого підключений сенсор переключаеться в ручний режим, повідомлення добавляеться в базу даних в таблицю messages.

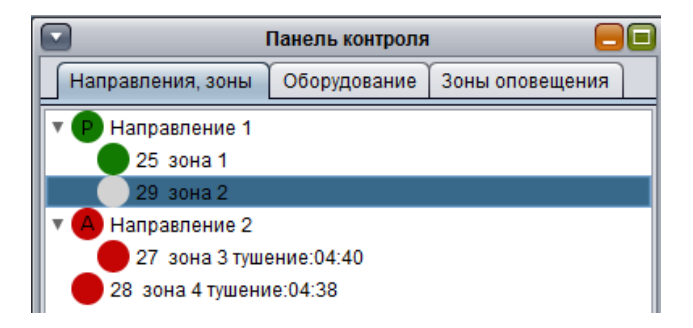

Рисунок 21 – список зон та направлень.

## 1)Структура бази даних

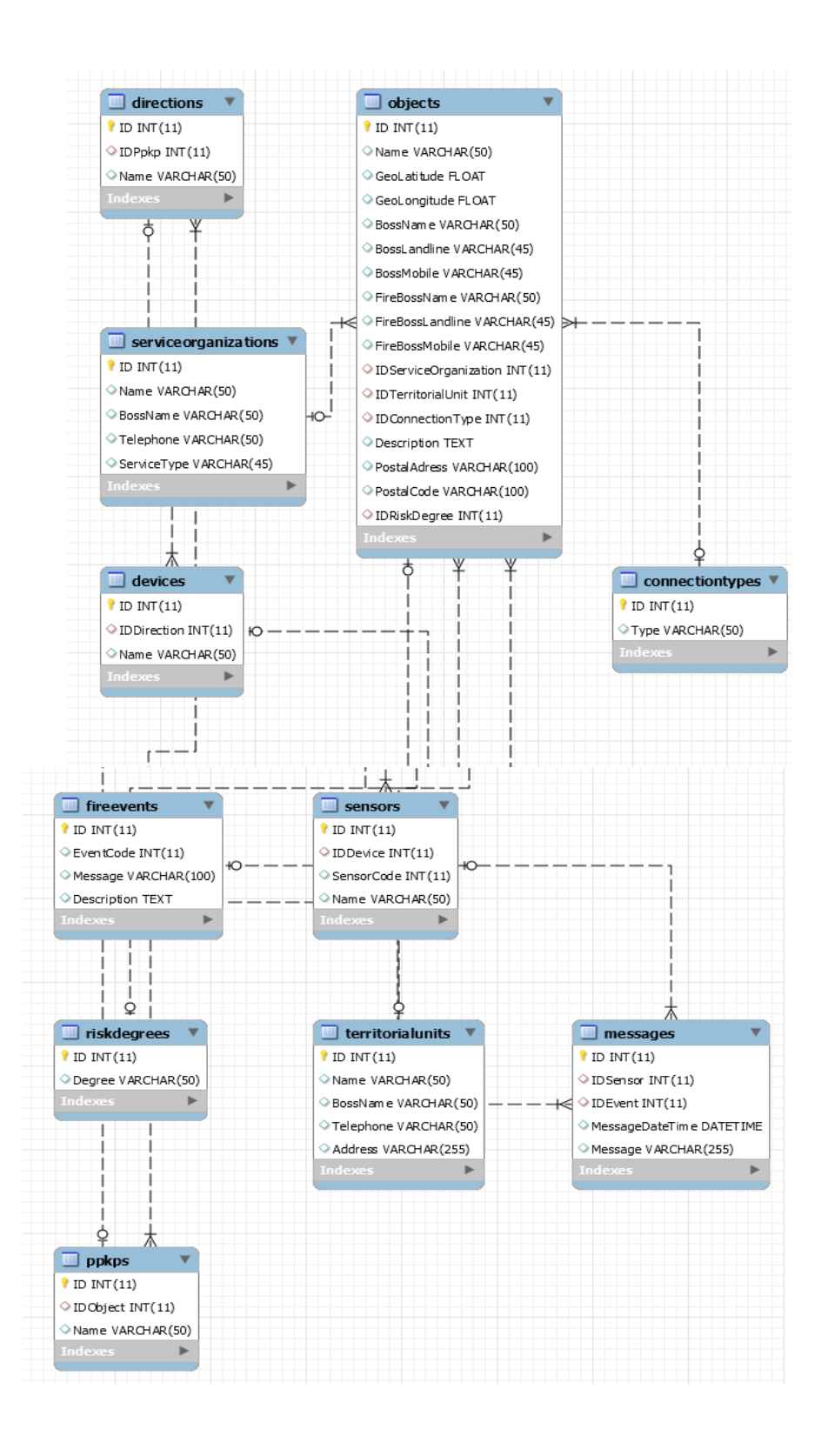

Рисунок 22 – Структурна схема бази даних.

Обсяг коду:

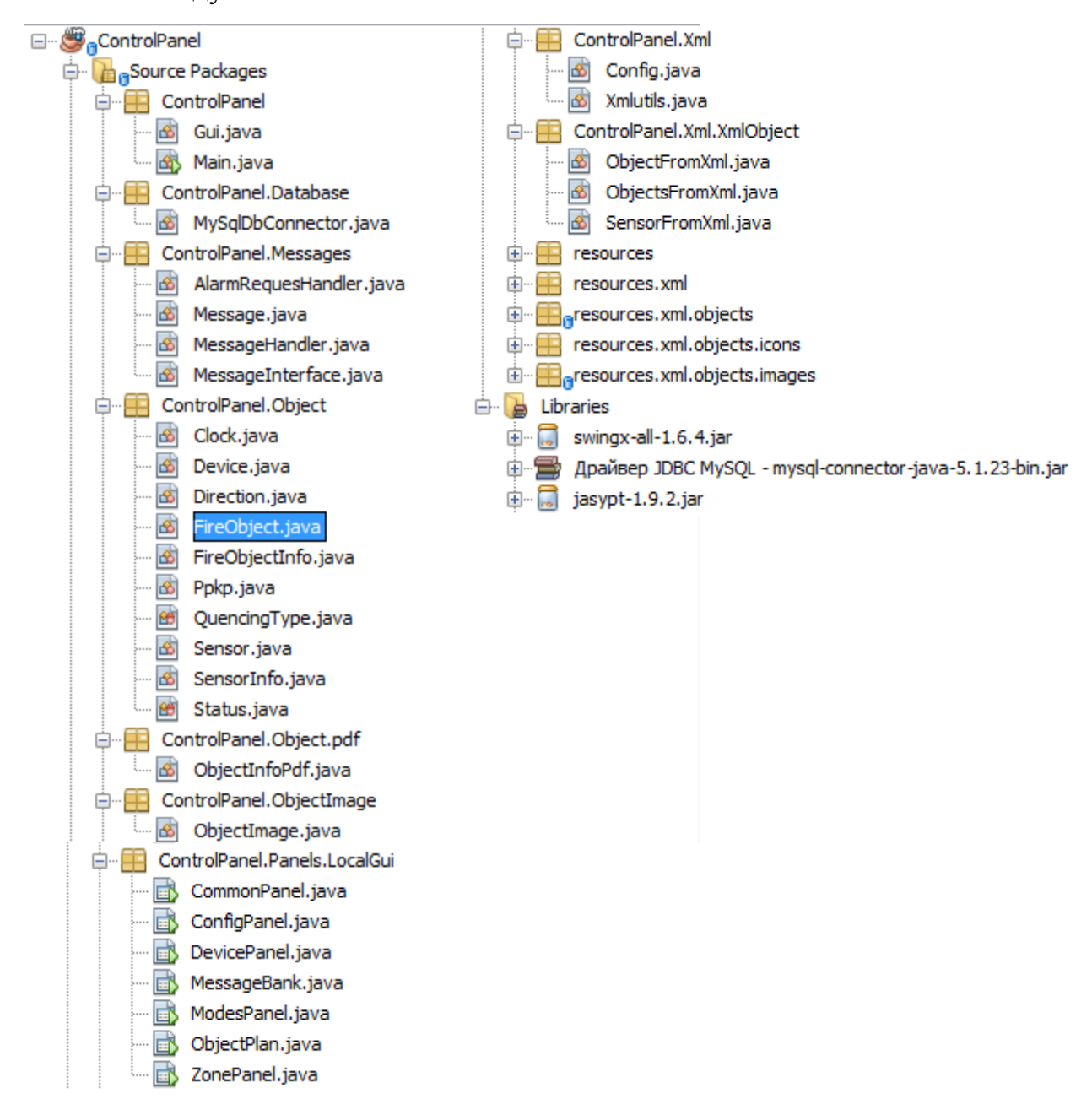

#### Рисунок 23 – дерево пакетів та класів

Кількіть классів: 32, пакетів: 10, сторонніх бібліотек: 3

Класси для обробки повідомлення:

Message

MessageInterface

MessageHandler

Класс Message описує структуру повідомлення

**package** ControlPanel.Messages;

**public class** Message {

```
 public Message(short eventCode, int sensorCode, String messageDateTime){
  this.eventCode = eventCode:
   this.sensorCode = sensorCode;
   this.messageDateTime = messageDateTime;
 }
```

```
 public short getEventCode() {
   return eventCode;
 }
```
 **public int** getSensorCode() { **return** sensorCode; }

```
 public String getMessageDateTime() {
   return messageDateTime;
 }
```
 **private short** eventCode; **private int** sensorCode; **private** String messageDateTime;

}

Класс MessageInterface описує элементи інтерфейсу, до яких буде відправлятись повідомлення.

**package** ControlPanel.Messages; **import** javax.swing.JList;

**public class** MessageInterface {

```
 public MessageInterface( JList fireList, JList quenchingList,
```

```
 JList shutdownList, JList malfunctionList, JList testingList){
this.fireList = fireList:
this.quenchingList = quenchingList;
this.shutdownList = shutdownList;
 this.malfunctionList = malfunctionList;
 this.testingList = testingList;
```

```
 public JList getFire() {
   return fireList;
```

```
 }
```
}

```
 public JList getQuenching() {
   return quenchingList;
 }
```

```
 public JList getShutdown() {
   return shutdownList;
```
}

```
 public JList getMalfunction() {
   return malfunctionList;
 }
```

```
 public JList getTesting() {
   return testingList;
 }
```

```
 public void setFire(JList fire) {
  this.fireList = fireList;
 }
 public void setQuenching(JList quenching) {
  this.quenchingList = quenchingList;
 }
 public void setShutdown(JList shutdown) {
  this.shutdownList = shutdownList;
 }
 public void setMalfunction(JList malfunction) {
  this.malfunctionList = malfunctionList;
 }
 public void setTesting(JList testing) {
   this.testingList = testingList;
 }
```
 **private** JList fireList, quenchingList, shutdownList, malfunctionList, testingList;

}

Класс MessageHanlder використовується для для обробки повідомлення яке прийшло в форматі Message та оновлення інтерфейсу після приходу повідомллення.

**package** ControlPanel.Messages;

**import** ControlPanel.Database.MySqlDbConnector;

**import** ControlPanel.Main; **import** ControlPanel.Object.QuencingType; **import** ControlPanel.Object.Status; **import** ControlPanel.Udp.UdpClient; **import** ControlPanel.Xml.Config; **import** java.util.ArrayList; **import** javax.swing.DefaultListModel;

**public class** MessageHandler {

 **public** MessageHandler(MessageInterface messageInterface, UdpClient udpClient){

```
 this.messageInterface = messageInterface;
 this.fireCount=0;
 this.quenchingCount=0; 
 this.shutdownCount=0;
 this.malfunctionCount=0;
 this.testingCount=0;
 this.udpClient=udpClient;
```
**public void** getMessage(Message msg) **throws** Exception{

```
 ProcessMessage(msg);
```
}

}

**private void** ProcessMessage(Message msg) **throws** Exception{

 String sensorName =**null**; String eventMsg=**null**;

Config config  $=$  **new** Config( $\text{"config.xml"}$ ); MySqlDbConnector dbConnector = **new** MySqlDbConnector(config.getUrl(),

config.getUserName(),config.getPassword());

 ArrayList name = (ArrayList)dbConnector.Select("SELECT name FROM firesafety.sensors"

+ " where sensorCode ="+msg.getSensorCode());

**if**(!name.isEmpty())name=(ArrayList)name.get(0);

**if**(!name.isEmpty()){sensorName =  $(Suring)$ name.get $(0)$ ;}

 ArrayList message = (ArrayList)dbConnector.Select("SELECT message FROM "

+ "firesafety.fireevents"

+ " where eventCode ="+msg.getEventCode()).get(0);

**if**(!message.isEmpty())eventMsg = Main.fireObject.SetSensorMessage

 $((String)$ message.get $(0)$ , msg.getSensorCode $($ );

**if**(eventMsg!=**null** && sensorName!=**null**){

**int** alarmType =  $(msg.getEventCode( $) \ll 3) \gg 13$ ;$ 

**if**(alarmType  $== 1$ ){

 **if**(eventMsg.contains("ПУСК")){ Main.fireObject.SetSensorStatus(msg.getSensorCode(), Status.RED); Main.fireObject.StartQuencingClock(msg.getSensorCode());

```
 }
```
**if**(eventMsg.contains("БЛОК")){

 Main.fireObject.SetSensorStatus(msg.getSensorCode(), Status.GRAY);

> Main.fireObject.StopQuencingClock(msg.getSensorCode()); }

```
 if(eventMsg.contains("АВТ"))
     Main.fireObject.SetQuencingType(msg.getSensorCode(),
         QuencingType.AUTOMATIC);
   if(eventMsg.contains("РУЧН"))
     Main.fireObject.SetQuencingType(msg.getSensorCode(),
         QuencingType.MANUAL);
 }
```
DefaultListModel listModel = **new** DefaultListModel();

```
 switch(alarmType){
```
**case** 0:

```
 listModel = (DefaultListModel)messageInterface.getFire()
      .getModel();
 fireCount++;
```
**break**;

### **case** 1:

```
 listModel = (DefaultListModel)messageInterface.getQuenching()
      .getModel();
```
 Main.fireObject.StartQuencingClock(msg.getSensorCode()); quenchingCount++;

**break**;

### **case** 2:

```
 listModel = (DefaultListModel)messageInterface.getShutdown()
      .getModel();
 shutdownCount++;
 break;
```
### **case** 3:

 listModel = (DefaultListModel)messageInterface.getMalfunction() .getModel(); malfunctionCount++; **break**;

### **case** 4:

}

```
 listModel = (DefaultListModel)messageInterface.getTesting()
        .getModel();
   testingCount++;
   break;
 default:
   break;
```

```
 listModel.addElement(msg.getMessageDateTime()+
```

```
 " "+eventMsg+", датчик:"+sensorName);
```

```
 dbConnector.ExecuteQuery("insert into messages(IDSensor,IDEvent, "
```

```
 + "MessageDateTime, Message)\n" +
```
"values((Select Max(ID) from Sensors where SensorCode ="

+ msg.getSensorCode() + "),**\n**" +

```
 "(Select ID from fireevents where EventCode = "
```

```
 + msg.getEventCode() + "),\n" + "\""
```
+ msg.getMessageDateTime()+ "**\"**, **\"**"+eventMsg+"**\"** );");

```
int deviceType = (msg.getEventCode(<math>) \ll 6) >> 10;
```

```
 String transmType = null;
 switch(deviceType){
   case 0:
     transmType = "БДУ";
      break;
   case 1:
    transmType = "УРПА";
      break;
   case 2:
     transmType = "\overline{BPA}";
      break;
   case 3:
      transmType = "unknown";
      break;
   default:
```
**break**;

```
 }
```

```
 String alarmCat = null;
 switch(alarmType){
   case 0:
     alarmCat = "FI";
```

```
 break;
   case 1:
     alarmCat = "FP": break;
   case 2:
     \text{alarmCat} = \text{''TE}":
      break;
   case 3:
     alarmCat = "TH";
      break;
   case 4:
     alarmCat = "NE"; break;
   default:
      break;
 }
```

```
 AlarmRequestMsg alarmRequestMsg = new AlarmRequestMsg();
 alarmRequestMsg.setReceiver(udpClient.getHost().getHostAddress()+":"
   +Integer.toString(udpClient.getPort()));
 alarmRequestMsg.setTransmTime(msg.getMessageDateTime());
 alarmRequestMsg.setTransmType(transmType);
```
alarmRequestMsg.setTransmCode(Integer.toString(msg.getSensorCode())); alarmRequestMsg.setEventCode(Integer.toString(msg.getEventCode())); alarmRequestMsg.setEventText(eventMsg); alarmRequestMsg.setAlarmCat(alarmCat);

alarmRequestMsg.setSection(Main.fireObject.GetSensorID(msg.getSensorCode())); alarmRequestMsg.setSectionText(sensorName);

# }

 Main.gui.ReloadMsgCount(fireCount, quenchingCount, shutdownCount, malfunctionCount, testingCount);

```
 Main.gui.RedrawZonePanel();
 Main.gui.RedrawObjectImage();
```

```
 public MessageInterface getMessageInterface() {
   return messageInterface;
```

```
 }
```
}

```
 public void setMessageInterface(MessageInterface messageInterface) {
   this.messageInterface = messageInterface;
```

```
 }
```

```
 private int fireCount, quenchingCount, 
     shutdownCount, malfunctionCount,testingCount;
```
 **private** MessageInterface messageInterface; **private** UdpClient udpClient;

```
}
```
Класс MySqlDatabaseConnector використовується для виконання операцій в базі даних MySql та отримання результатів запиту в базі даних MySql.

**package** ControlPanel.Database;

**import** java.sql.SQLException; **import** java.util.ArrayList;

**import** java.util.Vector; **import** javax.swing.JTable; **import** java.sql.Connection; **import** java.sql.DriverManager; **import** java.sql.ResultSet;

### **public class** MySqlDbConnector

{

String url, userid, password;

```
 public MySqlDbConnector(String url,String userid,String password){
  this.url = url:
   this.userid =userid;
   this.password = password;
 }
```

```
 public ArrayList Select(String query) throws SQLException,
     ClassNotFoundException{
```

```
 ArrayList data = new ArrayList();
 Class.forName("com.mysql.jdbc.Driver");
```
 Connection connection = DriverManager. getConnection(url, userid, password); java.sql.Statement stmt = connection.createStatement(); ResultSet rs = stmt.executeQuery(query);

 $java.sql. ResultSetMetaData md = rs.getMetaData();$ 

```
int columns = md.getColumnCount();
```

```
 while (rs.next()){
```

```
 ArrayList row = new ArrayList(columns);
  for (int i = 1; i \le columns; i++)
   {
      row.add(rs.getObject(i).toString());
      //System.out.println(row.get(i-1));
   }
  //System.out.println(row.toString());
   data.add(row);
 } 
 return data;
```
 **public void** ExecuteQuery(String query) **throws** ClassNotFoundException, SQLException{

**Class**.forName("com.mysql.jdbc.Driver");

 Connection conn = DriverManager.getConnection(url, userid, password);  $java.sql. Statement$  stmt = conn.createStatement(); stmt.executeUpdate(query);

```
 }
```
}

 **public** JTable SelectToJTable(String query) **throws** SQLException, ClassNotFoundException{

```
 ArrayList data = new ArrayList();
 Class.forName("com.mysql.jdbc.Driver");
```

```
 Connection connection = DriverManager.
     getConnection(url, userid, password);
 java.sql.Statement stmt = connection.createStatement();
 ResultSet rs = stmt.executeQuery(query);
```

```
java.sql.ResultSetMetaData md = rs.getMetaData();
int columns = md.getColumnCount();
```

```
 while (rs.next()){
```
ArrayList row = **new** ArrayList(columns);

```
for (int i = 1; i \le columns; i++)
          {
            row.add(rs.getObject(i));
 }
          data.add(row);
```

```
 JTable table;
```
}

```
 ArrayList columnNames = new ArrayList();
```

```
for(int i=1;i<=columns;i++){
   columnNames.add(md.getColumnName(i));
```

```
 Vector columnNamesVector = new Vector();
 Vector dataVector = new Vector();
```
}

```
for (int i = 0; i < data.size(); i++)
          {
           ArrayList subArray = (ArrayList)data.get(i); Vector subVector = new Vector();
           for (int j = 0; j < subArray.size(); j++)\left\{\begin{array}{cc} & & \\ & & \end{array}\right\} subVector.add(subArray.get(j));
             }
            dataVector.add(subVector);
          }
```

```
for (int i = 0; i < columnNames.size(); i++columnNamesVector.add(columnNames.get(i));
```

```
table = new JTable(dataVector, columnNamesVector)
           {
              public Class getColumnClass(int column)
\left\{\begin{array}{cc} & & \\ & & \end{array}\right\}for (int row = 0; row < getRowCount(); row++)
\left\{ \begin{array}{cc} 0 & 0 \\ 0 & 0 \end{array} \right\}Object o = getValueAt(row, column);
```

```
if (o := null)
```

```
\left\{ \begin{array}{cc} 0 & 0 & 0 \\ 0 & 0 & 0 \\ 0 & 0 & 0 \\ 0 & 0 & 0 \\ 0 & 0 & 0 \\ 0 & 0 & 0 \\ 0 & 0 & 0 \\ 0 & 0 & 0 \\ 0 & 0 & 0 \\ 0 & 0 & 0 \\ 0 & 0 & 0 \\ 0 & 0 & 0 \\ 0 & 0 & 0 & 0 \\ 0 & 0 & 0 & 0 \\ 0 & 0 & 0 & 0 \\ 0 & 0 & 0 & 0 & 0 \\ 0 & 0 & 0 & 0 & 0 \\ 0 & 0 & 0 & 0 & 0 \\ 0 & 0 & 0 & 0 & 0 \\ 0 & 0 return o.getClass();
 }
 }
                                          return Object.class;
 }
                          };
                         return table;
                 }
```
}

Засоби, які повинні були використані в роботі:

1)СУДБ- mysql для збереження структури приладів для повідомлень від датчиків.

2)Xml –файл для збереження позицій датчиків

3)Мова програмування java

Етапи проектування:

1)Сформулювати вимоги до інтерфейсу програмний продукт

2)Сформулювати вимоги до функціонування програмного продукту

3) Описати вхідні та вихідні дані

4) Описати засоби, які повинні бути використані в роботі (пакети програм, СУБД, типові проектні рішення, операційна система, типова технологія і т. п

5)Створити та відлагодити програмний продукт, який відповідає вимогам та технічному завданню.

### <span id="page-59-0"></span>**3.3.Висновки:**

В даному розділі був створен опис інтерфейсу програми та наведен приклад роботи програми, а також засоби, використані в роботі та етапи проектування програмного продукту.

# <span id="page-60-0"></span>**4.Охорона праці та безпека в надзвичайних ситуаціях**

## <span id="page-60-1"></span>**4.1.Характеристика умов праці**

Науково-технічний прогрес вніс серйозні зміни в умови виробничої діяльності робітників розумової праці. Їх праця стала більш напруженою, вона вимагає значних витрат розумової, емоційної і фізичної енергії. Це зажадало комплексного рішення проблем ергономіки і організації праці, регламентації режимів праці та відпочинку.

В даний час комп'ютерна техніка широко застосовується у всіх областях діяльності людини. При роботі з комп'ютером людина піддається дії ряду небезпечних і шкідливих виробничих факторів: електромагнітних полів (діапазон радіочастот: ВЧ, УВЧ і СВЧ)іонізуючого випромінювань, шуму і вібрації, статичної електрики і ін.

Робота з комп'ютером характеризується значною розумовою напругою і нервово-емоційним навантаженням операторів, високою напруженістю зорової роботи і достатньо великим навантаженням на м'язи рук при роботі з клавіатурою ЕОМ.

У процесі роботи з комп'ютером необхідно дотримувати правильний режим праці та відпочинку. В іншому випадку у персоналу наголошуються значна напруга зорового апарату з появою скарг на незадоволеність роботою, головні болі, дратівливість, порушення сну, втому і хворобливі відчуття в очах, в поясниці, в області шиї і руках.

### <span id="page-60-2"></span>**4.2.Вимоги до виробничих приміщень**

Забарвлення і коефіцієнти віддзеркалення

Забарвлення приміщень і меблів повинні сприяти створенню сприятливих умов для зорового сприйняття, гарного настрою.

Джерела світла, такі як світильники і вікна, які дають віддзеркалення від поверхні екрану тягнуть за собою перешкоди фізіологічного характеру, які можуть виразитися в значній напрузі, особливо при тривалій роботі. Віддзеркалення, включаючи віддзеркалення від вторинних джерел світла, повинне бути зведено до мінімуму. Для захисту від надмірної яскравості вікон можуть бути застосовані штори і екрани.

Залежно від орієнтації вікон рекомендується наступна фарбування стін і підлоги:

*вікна орієнтовані на північ:* - стіни світло-оранжевого або оранжевожовтого кольору; підлога - червонувато-оранжевий;

*вікна орієнтовані на схід:* - стіни жовто-зеленого кольору;

підлога зелена або червонувато-оранжевий;

*вікна орієнтовані на південь:* - стіни зеленувато-блакитного або світлоблакитного кольору; підлога - зелений;

*вікна орієнтовані на захід:* - стіни жовто-зеленого або голубувато-зеленого кольору; підлога зелена або червонувато-оранжевий.

У приміщеннях, де знаходиться комп'ютер, необхідно забезпечити наступні величини коефіцієнта віддзеркалення: для стелі: 60 ... 70%, для стін: 40 ... 50%, для підлоги: близько 30%. Для інших поверхонь і робочих меблів: 30 ... 40%.

Освітлення

Правильно спроектоване і виконане виробниче освітлення покращує умови зорової роботи, знижує стомлюваність, сприяє підвищенню продуктивності

праці, благотворно впливає на виробниче середовище, надаючи позитивну психологічну дію на працюючого, підвищує безпеку праці і знижує травматизм.

Недостатність освітлення приводить до напруги зору, ослабляє увагу, приводить до настання передчасної стомленості. Надмірно яскраве освітлення викликає засліплення, роздратування і різь в очах. Неправильний напрямок світла на робочому місці може створювати різкі тіні, відблиски, дезорієнтувати працюючого. Всі ці причини можуть призвести до нещасного випадку або профзахворювань, тому такий важливий правильний розрахунок освітленості.

Існує три види освітлення - природне, штучне і поєднане (природне і штучне разом).

Штучне освітлення застосовується при роботі в темний час доби і вдень, коли не вдається забезпечити нормовані значення коефіцієнта природного освітлення(похмура погода, короткий світловий день). Освітлення, при якому недостатнє за нормами природне освітлення доповнюється штучним, називається змішаним освітленням.

Штучне освітлення підрозділяється на робоче, аварійне, евакуаційне, охоронне. Робоче освітлення, у свою чергу, може бути загальним або комбінованим. Загальне - освітлення, при якому світильники розміщуються у верхній зоні приміщення рівномірно, або, як розташоване устаткування.

*Природне освітлення* - *освітлення* приміщень денним світлом, що потрапляє через світлові прорізи в зовнішніх огороджуючих конструкціях приміщення. Природне освітлення характеризується тим, що змінюється в широких межах залежно від часу дня, пори року, характеру області і ряду інших чинників.

Комбіноване - освітлення, при якому до загального додається місцеве освітлення.

Згідно СНіП II-4-79[17]в приміщень обчислювальних центрів необхідно застосувати систему комбінованого освітлення.

Вимоги до освітленості в приміщеннях, де встановлені комп'ютери, наступні: при виконанні зорових робіт високої точності загальна освітленість повинна складати 300лк, а комбінована - 750лк; аналогічні вимоги при виконанні робіт середньої точності - 200 і 300лк відповідно.

При виконанні робіт категорії високої зорової точності (найменший розмір об'єкту розрізнення 0,3 ... 0,5 мм) величина коефіцієнта природного освітлення (КЕО) повинна бути не нижче 1,5%, а при зоровій роботі середньої точності (найменший розмір об'єкту розрізнення 0,5 ... 1,0 мм) КЕО повинен бути не нижче 1,0%. В якості джерел штучного освітлення звичайно використовуються люмінесцентні лампи типа ЛБ, або ДРЛ, які попарно об'єднуються в світильники, які повинні розташовуватися рівномірно над робочими поверхнями.

Крім того все поле зору повинне бути освітлено достатньо рівномірно - ця основна гігієнічна вимога. Іншими словами, ступінь освітлення приміщення і яскравість екрану комп'ютера повинні бути приблизно однаковими, оскільки яскраве світло в районі периферійного зору значно збільшує напруженість очей і, як наслідок, призводить до їх швидкої стомлюваності.

### Параметри мікроклімату

Параметри мікроклімату можуть мінятися в широких межах, у той час як необхідною умовою життєдіяльності людини є підтримка постійності температури тіла завдяки терморегуляції, тобто здатності організму регулювати віддачу тепла в навколишнє середовище. Принцип нормування мікроклімату створення оптимальних умов для теплообміну тіла людини з навколишнім середовищем.

Обчислювальна техніка є джерелом істотних тепловиділень, що може привести до підвищення температури і зниження відносної вологості в приміщенні. У приміщеннях, повинні дотримуватися певні параметри мікроклімату. У санітарних нормах СН-245-71[18] встановлені величини параметрів мікроклімату, що створюють комфортні умови. Ці норми встановлюються в залежності від пори року, характеру трудового процесу і характеру виробничого приміщення (див. табл. 5).

Об'єм приміщень, в яких розміщені працівники обчислювальних центрів, не повинен бути меншим 19,5 м<sup>3</sup> / людини з урахуванням максимального числа одночасно працюючих в зміну. Норми подачі свіжого повітря в приміщення, де розташовані комп'ютери, приведені в табл. 4.

Таблиця 6 - Параметри мікроклімату для приміщень, де встановлені комп'ютери

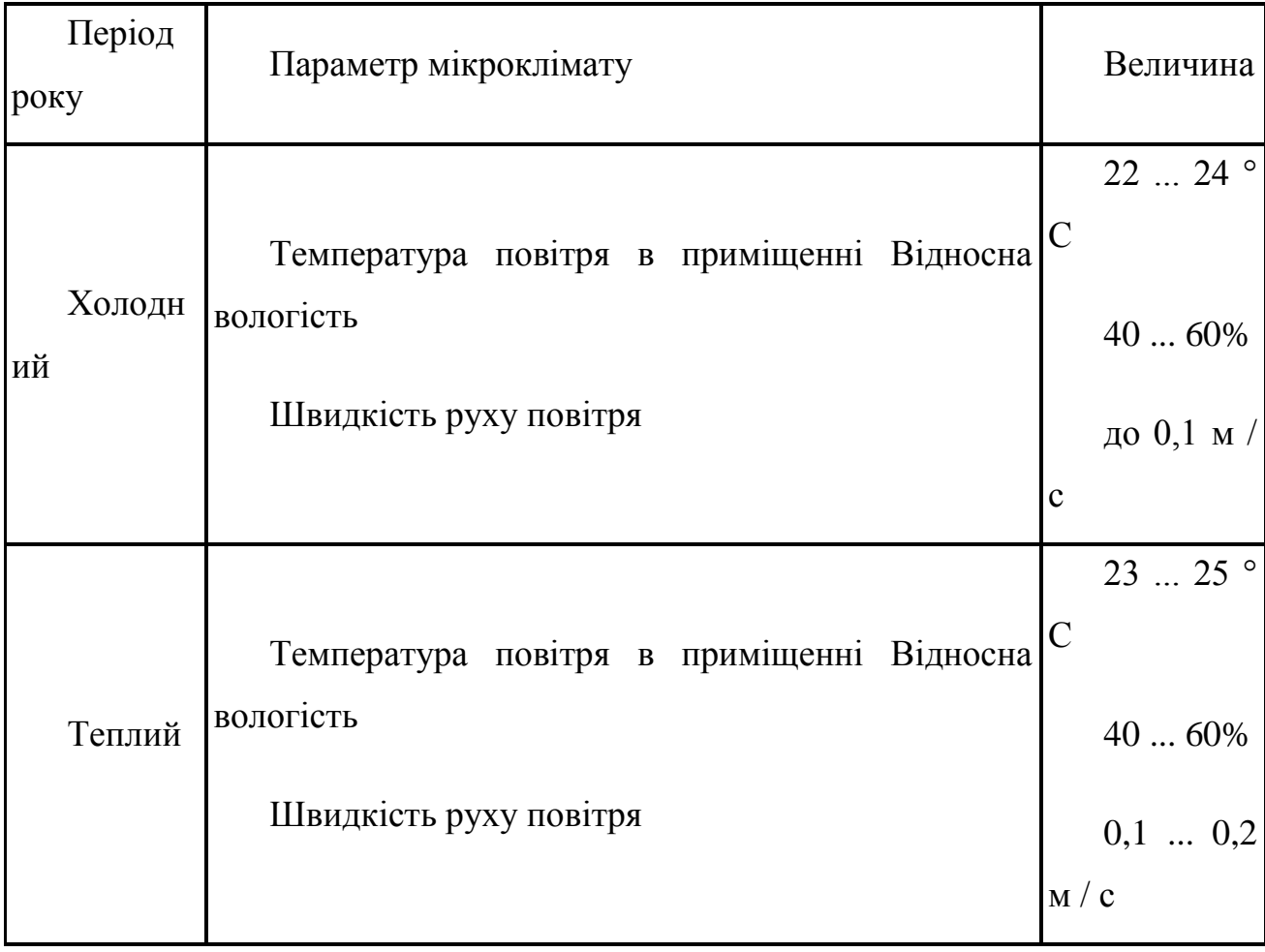

Таблиця 7 *-* Норми подачі свіжого повітря в приміщення, де розташовані комп'ютери

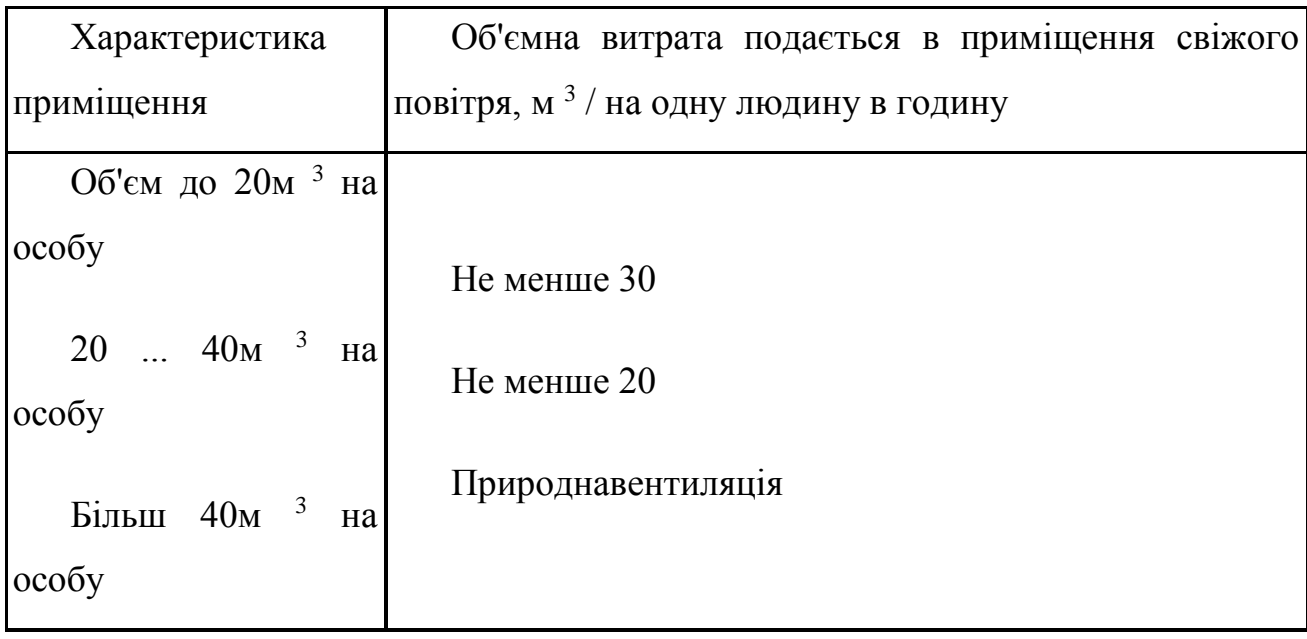

Для забезпечення комфортних умов використовуються як організаційні методи (раціональна організація проведення робіт залежно від пори року і доби, чергування праці і відпочинку), так і технічні засоби (вентиляція, кондиціювання повітря, опалювальна система).

### Шум і вібрація

Шум погіршує умови праці надаючи шкідливу дію на організм людини. Працюючі в умовах тривалої шумової дії випробовують дратівливість, головні болі, запаморочення, зниження пам'яті, підвищену стомлюваність, зниження апетиту, біль у вухах і т.д. Такі порушення в роботі ряду органів і систем організму людини можуть викликати негативні зміни в емоційному стані людини аж до стресових. Під впливом порушуються фізіологічніфункції, з'являється втома у зв'язку з підвищеними енергетичними витратами і нервовопсихічним напруженням, погіршується мовна комутація. Все це знижує

працездатність людини і її продуктивність, якість і безпеку праці. Тривала дія інтенсивного шуму [вище 80 дБ (А)] на слух людини приводить до його часткової або повної втрати .

У табл. 6 вказані граничні рівні звуку залежно від категорії тяжкості і напруженості праці, що є безпечними відносно збереження здоров'я і працездатності.

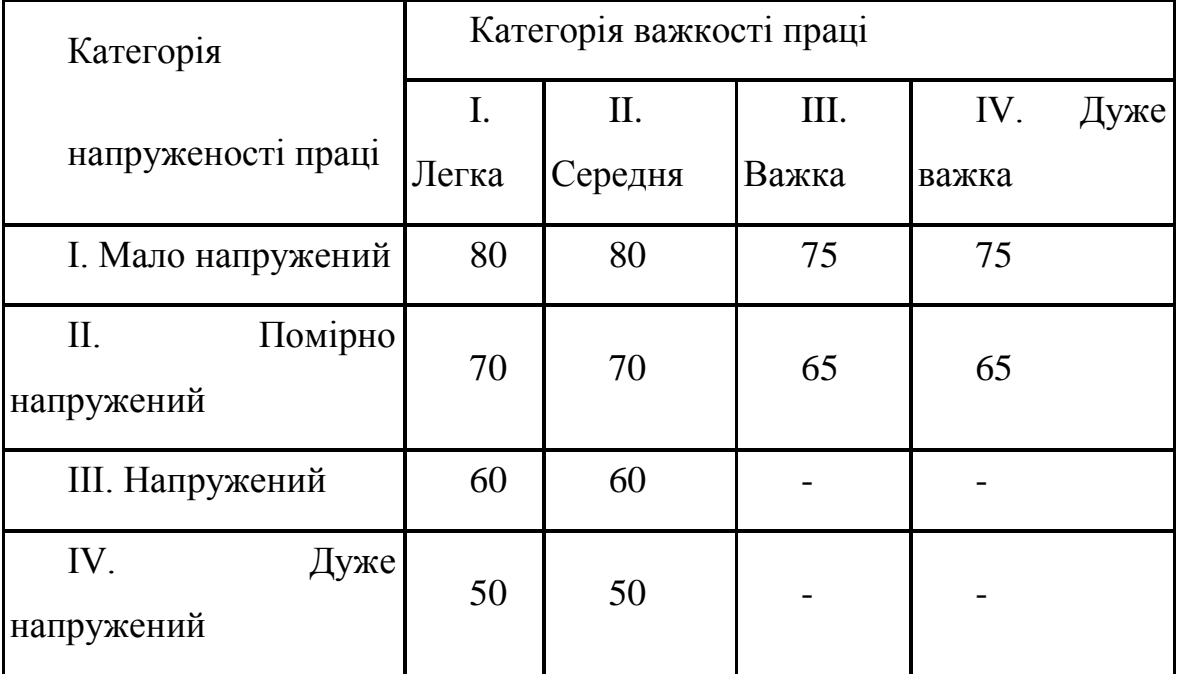

Таблиця 8 - Граничні рівні звуку, дБ, на робочих місцях.

Рівень шуму на робочому місці математиків-програмістів і операторів відеоматеріалів не повинен перевищувати 50дБА, а в залах обробки інформації на обчислювальних машинах **-** 65дБА. Для зниження рівня шуму стіни і стеля приміщень, де встановлені комп'ютери, можуть бути облицьовані звукопоглинальними матеріалами. Рівень вібрації в приміщеннях обчислювальних центрів може бути понижений шляхом встановлення устаткування на спеціальні віброізолятори.

### <span id="page-67-0"></span>**4.3.Ергономічні вимоги до робочого місця**

Проектування робочих місць, забезпечених відеотерміналами, відноситься до числа важливих проблем ергономічного проектування в області обчислювальної техніки.

Робоче місце повинне відповідати антропометричним, фізичним і психологічним вимогам. Велике значення має також характер роботи. Зокрема, при організації робочого місця програміста повинні бути дотримані наступні основні умови: оптимальне розміщення устаткування, що до складу робочого місця і достатній робочий простір, що дозволяє здійснювати всі необхідні рухи і переміщення.

Головними елементами робочого місця програміста є стіл і крісло. Основним робочим положенням є положення сидячи.

Робоча поза сидячи викликає мінімальне стомлення програміста. Раціональне планування робочого місця передбачає чіткий порядок і сталість розміщення предметів, засобів праці і документації.

*Максимальна зона досяжності рук* - це частина моторного поля робочого місця, обмеженого дугами, описуваними максимально витягнутими руками при русі їх у плечовому суглобі.

*Моторне поле* - простір робочого місця, в якому можуть здійснюватися рухові дії людини.

*Оптимальна зона* - частина моторного поля робочого місця, обмеженого дугами, описуваними передпліччями при русі в ліктьових суглобах з опорою в точці ліктя і з відносно нерухомим плечем.

## <span id="page-68-0"></span>**4.4.Висновки до розділу охорона праці**

В розділі "Охорона праці та безпека в надзвичайних ситуаціях" було визначено умови праці для користувача програмного продукти дипломної роботи, наведено вимоги до приміщення та робочого місця.

# <span id="page-68-1"></span>**5.Висновки**

В даній роботі було розроблене програмне забеспечення Програмне забеспечення "Пульт моніторингу та управління пожежної охорони", максимальна кількість датчиків має значення  $2<sup>8</sup> = 256$ , кількість кодів подій які можуть отримуватись від датчиків = 113 . Программа може застосовуватись для моніторингу та управлінням системи протипожежної безпеки будівлі.Практична цінність роботи – проект може використовуватись для моніторингу та уравління протипожежної безпеки для будь-яких приміщень та об'єктів.

# **ПЕРЕЛІК ПОСИЛАНЬ**

<span id="page-69-0"></span>1. Стаття про системи пожежної сигналізации -Режим доступу :https://ru.wikipedia.org/wiki/Система пожарной сигнализации-дата доступу:23.06.2015

2. Сайт про назначення та залачі пожежної сигналізації <http://bolid.ru/projects/iso-orion/ps/> - дата доступу:23.06.2015

3. Справочник руководителя тушения пожара гарнизона пожарной охраны города Москвы. —М.:2010 С. 5

4. Пожарный мониторинг: как он будет работать Журнал «Системы безопасности» #4, 2011

5. Федеральный закон Российской Федерации от 22 июля 2008 г. N 123-ФЗ «Технический регламент о требованиях пожарной безопасности»

6. Синилов В. Г. Системы охранной, пожарной и охранно-пожарной сигнализации — М.: Издательский центр «Академия», 2004

7. Справочник руководителя тушения пожара гарнизона пожарной охраны города Москвы. —М.:2010 С. 5

8. Д. В. Каткин Системы передачи сообщений о пожаре: перспективы развития Журнал «Системы безопасности» #6, 2011

9. В. Строчков Системы передачи извещений: вчера, сегодня, завтра «Алгоритм Безопасности» № 2, 2004 год

10. Приказ МЧС РФ от 5 мая 2008 г. N 240 Об утверждении Порядка привлечения сил и средств подразделений пожарной охраны, гарнизонов пожарной охраны для тушения пожаров и проведения аварийно-спасательных работ

11. *Шаровар Ф.И.* Устройства и системы пожарной сигнализации. — М.: Стройиздат, 1979. — С. 187.

12. В. В. Теребнев, Н. С. Артемьев, Д. А. Корольченко, А. В. Подгрушный, В. И. Фомин, В. А. Грачев Промышленные здания и сооружения. Серия «Противопожарная защита и тушение пожаров». Книга 2. — М.: Пожнаука, 2006. с. 272

13. В. В. Теребнев, Н. С. Артемьев, Д. А. Корольченко, А. В. Подгрушный, В. И. Фомин, В. А. Грачев Промышленные здания и сооружения. Серия «Противопожарная защита и тушение пожаров». Книга 2. — М.: Пожнаука, 2006. с. 272

14. Система передавання тривожних сповіщень «Мост-П» -Режим лоступа:http://security-info.com.ua/articles/?ELEMENT\_ID=1774 - - - -дата доступу(24.06.2015)

15. Проект "Система передачі тривожних сповіщень "Селена" – Ресурс:http://dso-selena.com.ua/ – дата доступу:24.06.2015

16. Адресна система пожежної сигналізації СПСА «Тірас-А» -Режим доступу :http://tiras.ua/uk/node/828- дата доступу:24.06.2015

17. ДСанПіН 3.3.2.007-98 «Державні санітарні правила і норми роботи з візуальними дисплейними терміналами електронно-обчислювальних машин" - Режим доступу :http://mozdocs.kiev.ua/view.php?id - дата доступу:24.06.2015

18. ДСН 3.3.6.042-99 "Санітарні норми мікроклімату виробничих приміщень"-Режим доступу:http://ua-info.biz/legal/basetp/ua-zmptae.htm-дата доступу(24.06.2015)